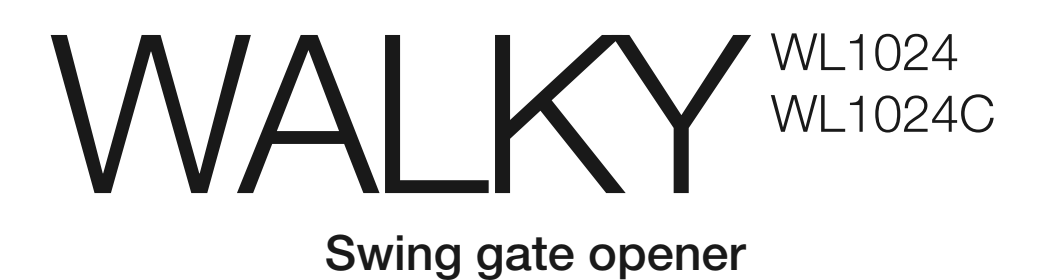

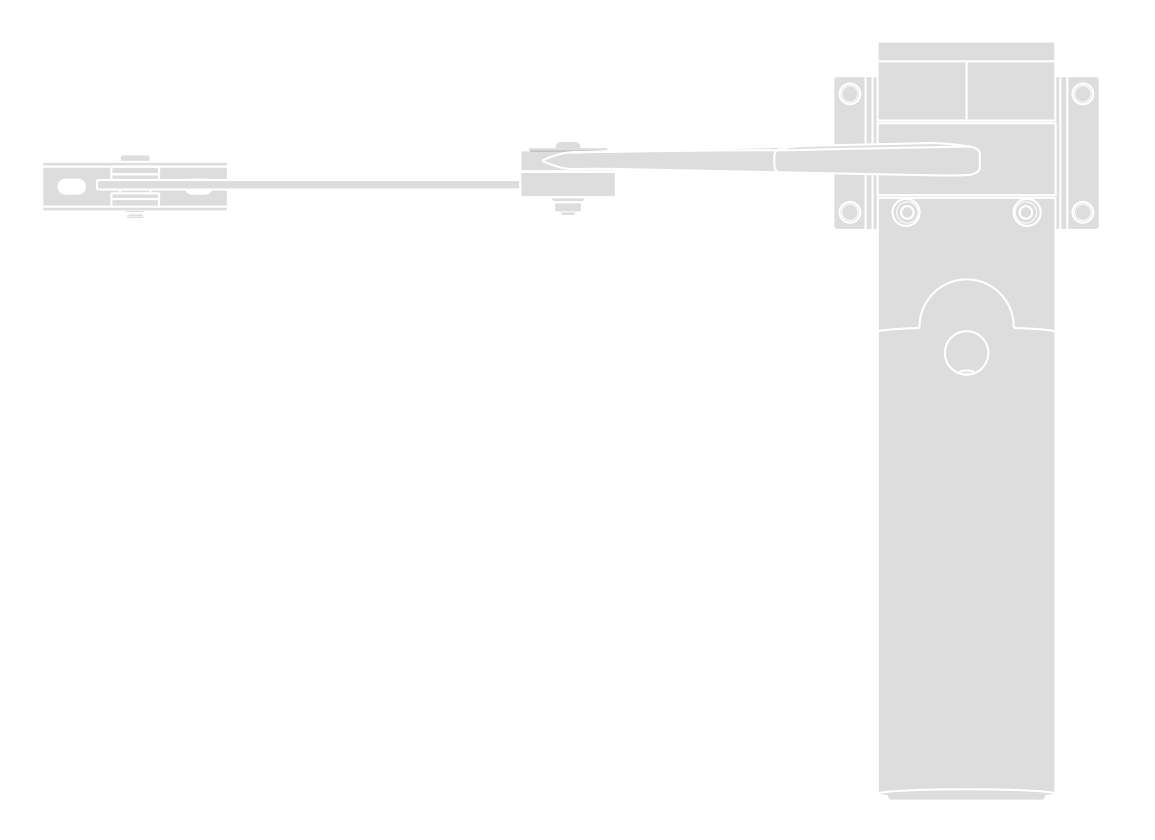

**EN - Instructions and warnings for installation and use**

## **ENGLISH**

# **Contents**

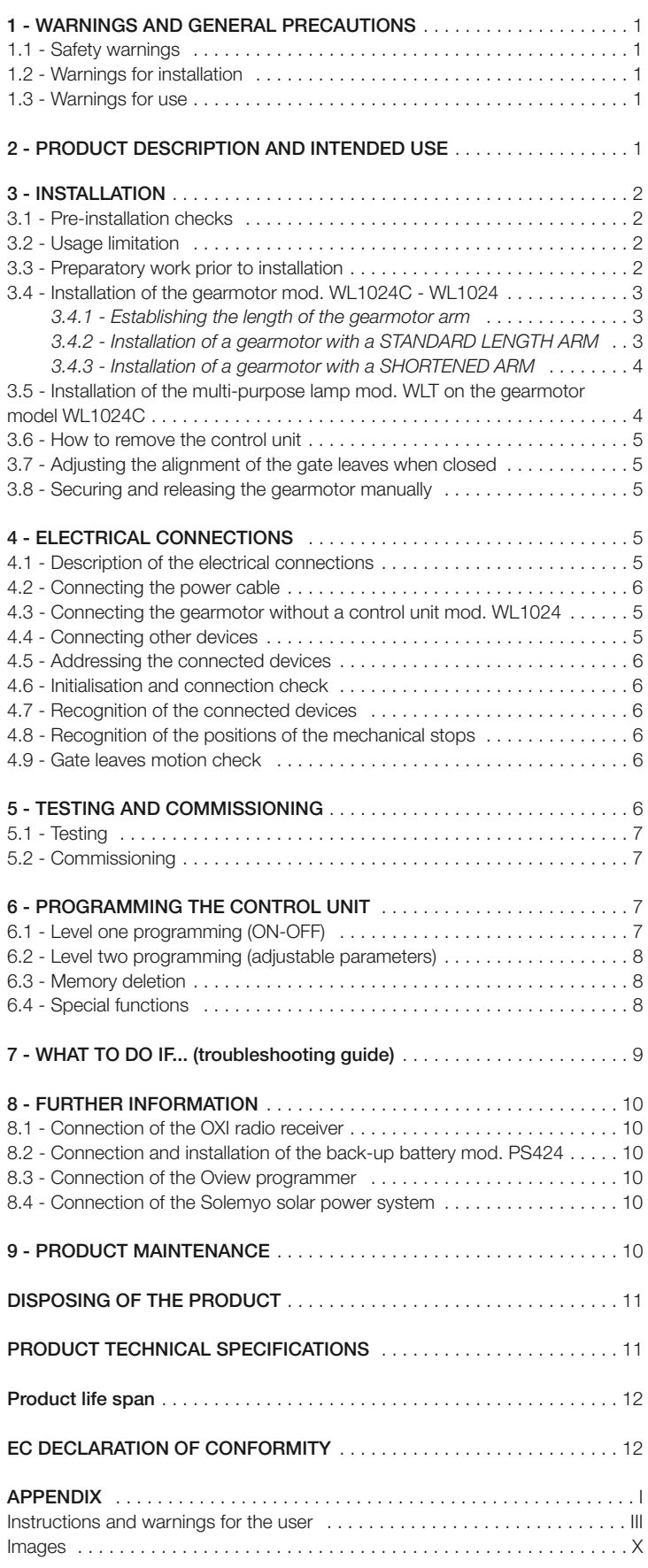

## **WARNINGS AND GENERAL PRECAUTIONS**

#### **1.1 - Safety warnings**

- **IMPORTANT! This manual contains important instructions and warnings regarding safety.** Incorrect installation may cause serious injury. Before commencing work, all sections of the manual must be read carefully. If in any doubt, suspend installation and call the Nice Support Service for clarification.
- **IMPORTANT! This manual contains important instructions. Keep it for future maintenance work and disposal of the product.**
- **IMPORTANT! Under the latest European legislation, automatic door and gate installations must be compliant with the standards specified in Directive 2006/42/EC (formerly 98/37/EC) (the Machinery Directive) and the standards EN 12445, EN 12453, EN 12635 and EN 13241-1 in particular, which enable conformity of the automated functionality to be de clared. In the light of the above, all work involving installation, connection, testing and maintenance of the product must be carried out exclusively by qualified and competent technicians!**

#### **1.2 - Warnings for installation**

- Before commencing the installation, check if the product is suitable for the desired type of use (see "Usage limitation" paragraph 3.2 and the "Product technical specifications"). If it is not suitable, DO NOT continue with the installation.
- **All installation and maintenance work must be carried out with the au tomation system disconnected from the electricity supply.** If the power disconnection device cannot be seen from where the automation system is positioned, then before starting work a notice must be attached to the disconnection device bearing the words "CAUTION! MAINTENANCE IN PRO-GRESS".
- The Control unit must be connected to an electricity supply line equipped with protective earthing.
- Handle the product with care during installation, taking care to avoid crushing, denting or dropping it, or contact with liquids of any kind. Keep the product away from sources of heat and naked flames. Failure to observe the above can damage the product, and increase the risk of danger or malfunction. Should this occur, suspend installation work immediately and contact the Nice Support Service.
- Do not modify any part of the product. Prohibited modifications can only lead to malfunctions. The manufacturer declines all responsibility for damage re sulting from unauthorized changes made to the product.
- If the gate or door being automated has a pedestrian gate, then the system must include a control device that will inhibit the operation of the motor when the pedestrian gate is open.
- The product's packaging material must be disposed of in full compliance with local regulations.

#### **1.3 - Warnings for use**

- The product is not intended for use by persons, including children, with limited physical, sensory or mental capacities, or who lack experience or knowledge, unless supervised or trained in the use of the product by a person responsible for their safety.
- Any children near the automation system must be kept under supervision to ensure that they do not play with it.
- Do not allow children to play with the fixed control devices. Keep remote control devices out of the reach of children.

## **PRODUCT DESCRIPTION AND INTENDED USE**

The devices comprising this product are designed to automate a gate or door with one or two leaves. **IMPORTANT! – Any other use apart from that described herein, including in different environmental conditions from those described in this manual is to be considered improper use and is not permitted!**

The principal component of the automation system comprises one or two electric gearmotors (according to the number of leaves to be automated), each equipped with a direct current motor and epicyclic reduction gear. One of the gearmotors (mod. WL1024C) has a control unit that controls its operation. The Control unit consists of a board with a radio receiver for receiving the commands sent by the transmitter.

The control unit is designed for connection to several devices belonging to the Opera system, the Bluebus system and the Solemyo solar powered system.

If it is mains powered, it can house a back-up battery (mod. PS424, optional accessory) which in the event of a power cut (electricity black-out) guarantees that the automated device will perform certain manoeuvres in the hours that follow.

In the event of a power cut, the gate leaves can be moved by releasing the gearmotor with the dedicated key; to perform the manoeuvre manually please see chapter 3.8.

Other available accessories include the receivers designed with "SM" connectors (SMXI, OXI, etc.).

The gearmotor with control unit (mod. WL1024C) is designed to accommodate the installation of the multi-purpose lamp mod. WLT (see chapter 3.5), which can operate as a flashing emergency light or courtesy light, depending on the control unit programming. In addition, it can be used as a twilight by activating a built-in light sensor; please refer to the relevant instruction manual for specifications.

## 3 **INSTALLATION**

## **3.1 - Pre-installation checks**

Before going ahead with the installation, check the integrity of the product components, and ensure the model chosen is suitable for its intended use and for the environment in which it is to be installed.

- Check that all the material to be used is in excellent condition and suitable for its intended use.
- Check that the ground-mounted mechanical stops (not supplied), are present both when opening and closing the automation system.
- Check that the mechanical structure of the gate is suitable for the installation of automation and compliant with locally applicable regulations (if necessary, refer to the label on the gate). This product cannot be used to automate a gate which is not already in good, safe working order, neither can it fix faults caused by incorrect installation or poor maintenance of the gate.
- Check that the operating conditions of the devices are compatible with the usage limitation declared (see paragraph 3.2).
- Move the gate leaves manually in both directions and ensure that the resistance to movement is constant at all points of travel (there should not be any points where more force or less is required).
- Bring the gate leaves manually into a position at random, then let go and check that they remain stationary.
- Check that the gearmotor fixing zone is compatible with its overall dimensions (**fig. 1**).
- Check that the place where the gearmotor is to be installed allows enough space for its arm to execute its full range of movement.
- Check that there is sufficient room around the gearmotor for it to be released manually when required.
- Ensure that the surfaces on which the various devices are to be installed are strong and capable of ensuring a firm hold.
- Ensure that each device is installed in a position which is protected and does not expose it to accidental impacts.
- Ensure that all the electrical cables to be used are the type listed in **Table 1**.

## **3.2 - Usage limitation**

Before installing the gearmotor, check that its data complies with the usage limitation specified below and falls within the limits stated in the chapter entitled "Product technical specifications":

With FULL LENGTH motor arm (as shipped from the factory):

- **maximum width of leaf**: 1,80 m (= **maximum weight of leaf**: 100 kg) - **maximum height of leaf**: 2 m

With SHORTENED motor arm (cut by the installer):

- **maximum width of leaf**: 1,60 m (= **maximum weight of leaf**: 100 kg) - **maximum height of leaf**: 2 m

**•** Check to run: apply to **Graph 1** the weight and width of the leaf; plot two lines from these points and check that they intersect in one of the two grey areas of the graph. **Important!** - If the lines cross in the white area, this product cannot be used to automate this particular gate.

**•** To enable the installation of the gearmotor, the **minimum width** of the column should be 80 mm.

**•** The gearmotor arm must be positioned in the **upper part** of the gate leaf.

**IMPORTANT!** - The gearmotor must not be mounted upside down, i.e. with the arm pointing downwards.

**•** The arm's fastening bracket must be fitted at one of the strongest parts of the leaf (e.g. the frame), in order to ensure a firm and safe hold;

**•** Check **distance** "**E**" (**fig. 7**):

If **distance "E**" falls in the range 80 mm (minimum) to 299 mm (maximum), the gearmotor arm will need to be shortened. In such conditions, the leaf will be able to open by up to 90°.

- If **distance** "**E**" is 300 mm or more, there is no need to shorten the gearmotor arm. In such conditions, the leaf will be able to open by up to 110°.

## **3.3 - Preparatory work prior to installation**

**Fig. 2** illustrates an example of an automated system, achieved using **Nice** components (some components may not be included in the kit):

- **a** Gearmotor with control unit mod. WL1024C
- **b** Gearmotor without control unit mod. WL1024
- **c** Multi-purpose lamp mod. WLT (to be installed on the gearmotor with control unit mod. WL1024C); see chapter 3.5 and the lamp's own instruction manual
- **d** Pair of photocells mod. MOFB
- **e** Digital keyboard (mod. MOTB) Transponder reader (mod. MOMB) Key selector (mod. MOSE)
- **f** Pair of photocell posts
- **g** Opening and Closing mechanical stops
- **h** Electrical lock

These components are positioned according to a typical standard layout. Referring to **fig. 2**, establish the approximate position in which to install each component required for the system. **Important** – Before commencing installation, prepare the electrical cables necessary for your system, referring to **fig. 2a** and to "**Table 1 - Technical characteristics of the electrical cables**".

**Important** – While laying the tubes for the electrical cables, consider that due to the possible build-up of water in the aqueducts, the connection tubes could cause condensation to form inside the control unit and damage the electronic circuits.

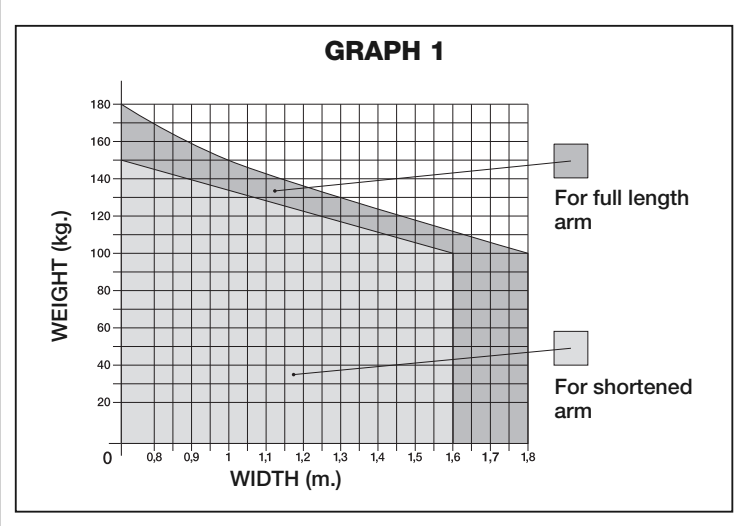

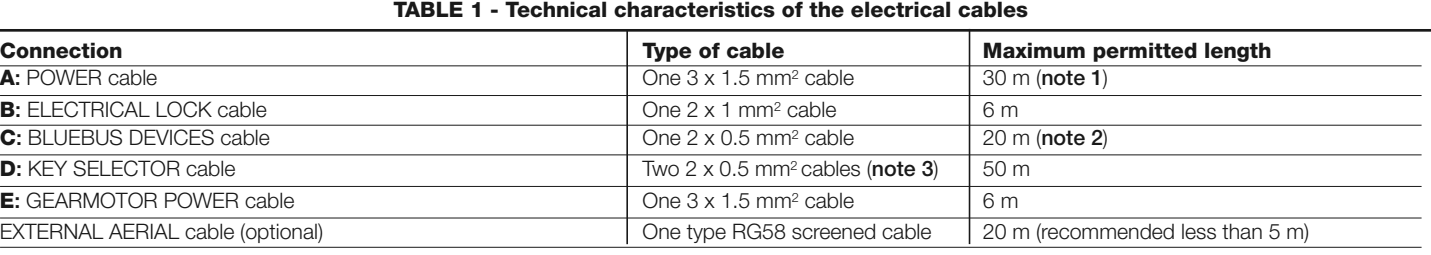

Note 1 - If the power cable is more than 30 m long, you will need to use a cable with a wider cross-section (3 x 2.5 mm<sup>2</sup>) and you will have to install protec*tive earthing near the automation system.*

*Note 2 – If the Bluebus cable is more than 20 m long, and up to a maximum of 40 m long, you will need to use a cable with a wider cross-section (2 x 1 mm2). Note 3 – These 2 cables can be replaced with 1 single 4 x 0.5 mm2 cable.*

**IMPORTANT! – The cables used must be suitable for the type of environment where they are installed.**

### **3.4 - Installation of the gearmotor mod. WL1024C - WL1024 WARNINGS**

### **• Failure to install correctly can cause serious injury to the person carrying out the work and those using the system.**

- **Before starting to assemble the automation system, carry out the preliminary checks described in paragraphs 3.1 and 3.2**.
- **The gearmotor arm can be shortened from the standard length provided. It needs to be reduced in length if there is a fixed obstacle close to the gearmotor (such as a wall or post) impeding the full range of movement of the arm. In order to establish whether the arm needs to be shortened, it is therefore necessary to follow the procedure in 3.4.1 before starting the installation**.

Assemble the component parts of the motor arm, referring to **fig. 3**. Do not in sert the Benzing retaining ring at this stage (**fig. 4**). **N.B.! - The curved arm mu st be positioned with the curved part towards the gate leaf, as shown in fig. 5.**

## **3.4.1 - Establishing the length of the gearmotor arm**

**01. Determine the VERTICAL position of the gearmotor:** 

draw a horizontal line on the column at the same height at which the fastening bracket for the arm will be located on the leaf once the installation is complete.

### **02. Determine the HORIZONTAL position of the gearmotor**:

**a) Determine the maximum opening position of the leaf:** determine the maximum opening angle (maximum 110°).

### **b) Measure distance B and determine distance A:**

**1** - Measure **distance B** on the column (**fig. 5**). This is the distance be tween the fulcrum of rotation of the gate leaf and the surface of the column where the rear bracket of the gearmotor will be fixed.

**2** - On **Graph 2A,** mark **distance B**, as just measured, and trace a vertical line from this point until it intersects with the area which includes the angle value measured in point **a**.

**3** - At the points where the vertical line intersects with the area, trace horizontal lines across column "A", to determine the values which can be used for **distance A. Then choose a value for A from this range, one of the smaller values if possible.**

**4** - Mark **distance A** on the column and trace a vertical line corresponding to it (**fig. 6**).

**5** - **If there is a wall or other immovable obstacle near the vertical line, measure the distance between this line and the obstacle (fig. 7): this is distance E.**

#### **IMPORTANT!**

• If **distance E** falls in the range 80 mm (minimum) to 299 mm (maxi**mum), continue the installation with procedure 3.4.3.**

• If **distance E** is 300 mm or more, continue the installation with pro**cedure 3.4.2.**

## **5** - Release the gearmotor with the dedicated key (see chapter 3.8).

## **3.4.2 - Installation of a gearmotor with a STANDARD LENGTH ARM**

**Important! - This part of the installation can only be carried out after 3.4.1 has been completed.**

## **01. Affix the gearmotor to the column (fig. 8):**

**a)** Hold the gearmotor against the column(**\***) so that its vertical centre line corresponds with the vertical line traced earlier (distance A), and its arm corresponds with the horizontal line traced during procedure 3.4.1. Now ensure that the gearmotor is completely levelled: if off-axis, it can cause the automation to malfunction.

*(\*) Note - If the column surface is between 80 and 135 mm wide, then before continuing with the installation, the gearmotor's rear fastening bracket will need to be rotated by 90°. To rotate the bracket, refer to fig. 9.* **b)** Mark the fastening points, drill the required holes in the surface of the column and insert the plugs; now fix the gearmotor in place using suitable screws and washers.

## **02. Affix the gearmotor arm to the gate leaf (fig. 8):**

**c)** Bring the gate leaf into the fully Closed position;

**d)** Push forcefully the gearmotor arm **to its maximum extension**. **Caution! - Make sure the arm is locked in its end stop**;

**e)** Bring the arm up to the gate leaf and hold the fastening bracket against the leaf.

**f)** Ensure that the gearmotor arm is levelled properly, and use a pencil to mark **the centre** of the slot profile on the bracket, to enable fine adjustments to be made to the closure alignment of the leaf in future (see paragraph 3.7).

**g)** Holding the bracket against the gate leaf with one hand, attempt to open and close the gate completely, up to the respective mechanical stops. **Important! - If the movement of the arm is hampered during the test by a wall or other fixed object, stop working on this procedure and go to procedure 3.4.3.**

**h)** Drill holes in the gate leaf at the points marked and remove the bracket from the arm and affix it to the gate leaf with suitable screws.

**i)** Attach the arm to the bracket, inserting the pin and the Benzing retaining ring. **Important** - Check that the bracket and the arm are completely level. Loosen the screws of the bracket and adjust as required to ensure level. This check can also be performed by measuring a distance of 75 mm (see **fig. 8** phase 2).

**l)** Fix the end stops to the ground permanently, in the position determined at the start of the procedure. **Important!** - Check that the gate leaf closes completely against the end stop (not supplied).

**m)** Finally, bring the leaf manually to around its midpoint of travel and secure the gearmotor using the dedicated key (see chapter 3.8). Then manually open the leaf by a few more centimetres.

**03.** If the gate being automated has two leaves, then to install the other gearmotor repeat all the actions described here in chapter 3.4.

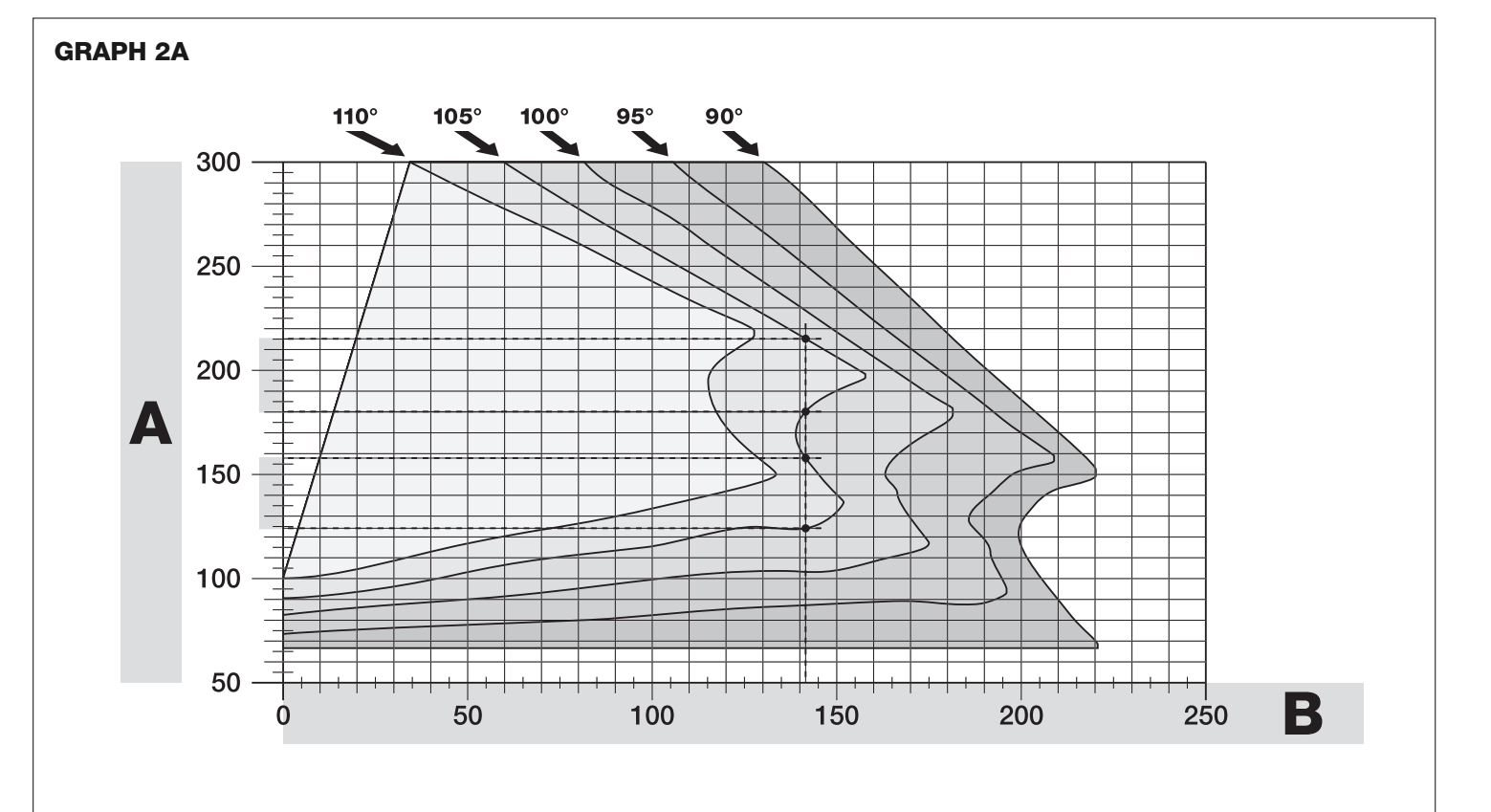

#### **3.4.3 - Installation of a gearmotor with a SHORTENED ARM**

**Important! - This part of the installation can only be carried out after 3.4.1 has been completed.**

**01. Determine a new maximum opening angle for the gate leaf (max 90°):** ignoring the maximum opening position established for the leaf during procedure 3.4.1, bring the leaf to a new maximum opening position, ensuring that the angle does not exceed 90°. Then hold the gate leaf provisionally **in this position using a ground-mounted stop**.

#### **02. Determine distances A - B - C:**

**EN**

**a)** Measure **distance B** (**fig. 10**) on the column. This is the distance between the fulcrum of rotation of the gate leaf and the surface of the column where the rear bracket of the gearmotor will be fixed.

**b)** On **Graph 2B,** mark **distance B** as measured, and trace a vertical line from this point.

**c)** On the column, determine the value for **distance A**, at which to mount the rear bracket of the gearmotor (refer to **fig. 11)**. **N.B.! - Choose a value for A, the smaller the better, in order to keep the motor free of the obstacle.**

**d)** On **Graph 2B,** mark **distance A** as just measured and plot a horizontal line from this point until it intersects with the vertical line traced earlier. The meeting point of these lines defines **distance C**, i.e. the distance required between the two pins on the slotted arm (**fig. 12**). *Example from graph 2B: if the value of B is 105 mm and A is 143 mm, then point C is 182.*

#### **03. Affix the gearmotor to the column (fig. 13):**

**a)** Hold the gearmotor against the column (**\***) so that its vertical centre line corresponds with the vertical line traced earlier (distance A), and its arm corresponds with the horizontal line traced during procedure 3.4.1. Now ensure that the gearmotor is completely levelled: if off-axis, it can cause the automation to malfunction.

*(\*) Note - If the column surface is between 80 and 135 mm wide, then before continuing with the installation, the gearmotor's rear fastening bracket will need to be rotated by 90°. To rotate the bracket, refer to fig. 8.* **b)** Mark the fastening points, drill the required holes in the surface of the column and insert the plugs; now fix the gearmotor in place using suitable screws and washers.

#### **04. Shorten the slotted arm (fig. 14):**

**a)** To reduce the length of the slotted arm to **value C** (as established in point 02-d), unscrew the nut, remove the stop, adjust the two pins so that the distance between them is equal to value C, then fasten the nut in position **provisionally**.

## **05. Checking the length C of the slotted arm in this context (fig. 15 - 16):**

**a)** Bring the gate leaf into the fully Closed position;

**b)** Fully open the gearmotor arm to its maximum extent (see **15, phase 1**); **c)** Bring the arm up to the gate leaf and hold the fastening bracket against the leaf: **Important! - push the curved arm against the leaf, until it is secured (maximum opening - see fig. 15, phase 1a).**

**d)** Ensure that the gearmotor arm is levelled properly, and use a pencil to mark **the centre** of the slot profile on the bracket, to enable fine adjustments to be made to the closure alignment of the leaf in future (see paragraph 3.7).

**e)** Provisionally attach the bracket to the gate leaf and bring the leaf into its maximum opening position against the ground-mounted stop.

**f)** With the leaf in this position, perform the checks shown in **fig. 16** (run a wire over the two pins of the slotted arm, as far as the leaf hinge). **Important!** - If, in relation to the hinge, the wire appears in position "BB" as in **fig. 16**, it will be necessary to **extend distance C** by a few millimetres. This must be repeated until the wire reaches position "AA" as in **fig. 16** and the arm is no longer obstructed by the wall or other fixed obstacles.

#### **06. Cutting the slotted arm (fig. 17):**

After checking that the articulation is operating correctly, cut the slotted arm in the following manner.

**a)** Trace a line on the slotted arm in the position exactly as indicated in **fig. 17**, phase 1. Then remove the arm from the bracket and cut the part of the arm which is not required. **b)** Re-assemble the components of the arm (**fig. 3**).

## **07. Affix the gearmotor arm tot he gate leaf (fig. 18):**

**a)** Drill holes in the gate leaf at the points marked.

**b)** Remove the bracket from the arm and affix it to the gate leaf with suitable screws.

**c)** Attach the arm to the bracket, inserting the pin and the Benzing retaining ring. **Important** - Check that the bracket and the arm are completely level. Loosen the screws of the bracket and adjust as required to ensure level. This check can also be performed by measuring a distance of 75 mm (see **fig. 8** phase 2).

**d)** Fix the end stops to the ground permanently, in the position determined at the start of the procedure.

**Important!** - Check that the gate leaf closes completely against the end stop. To make fine adjustments to the closure alignment, refer to paragraph 3.7.

**e)** Finally, bring the leaf manually to around its midpoint of travel and secure the gearmotor using the dedicated key (see chapter 3.8) Then manually open the leaf by a few more centimetres.

**08.** If the gate being automated has two leaves, then to install the other gearmotor repeat all the actions described here in chapter 3.4.

#### **3.5 - Installation of the multi-purpose lamp mod. WLT on the gearmotor model WL1024C**

Warning - WLT can operate as a flashing emergency light or courtesy light, depending on the control unit programming.

Follow the installation steps shown in **fig. 21**, making sure the right sequence is followed and the following warnings are adhered to:

• **for phase 4** – Rotate the power unit in the direction of the arrow, keeping a careful eye on the cables underneath that connect it to the gearmotor.

• **for phase 7** – Open out the cables fully and insert the connector into the FLASH output as shown; secure the cables by inserting them in the cable gland.

• **for phase 11** – Position the electrical board on the pin of the base, depending on the desired usage:  $A =$  diffuse light;  $B =$  directional light beam (in this case, the light beam can be directed by blocking the board in one of the holes on the base).

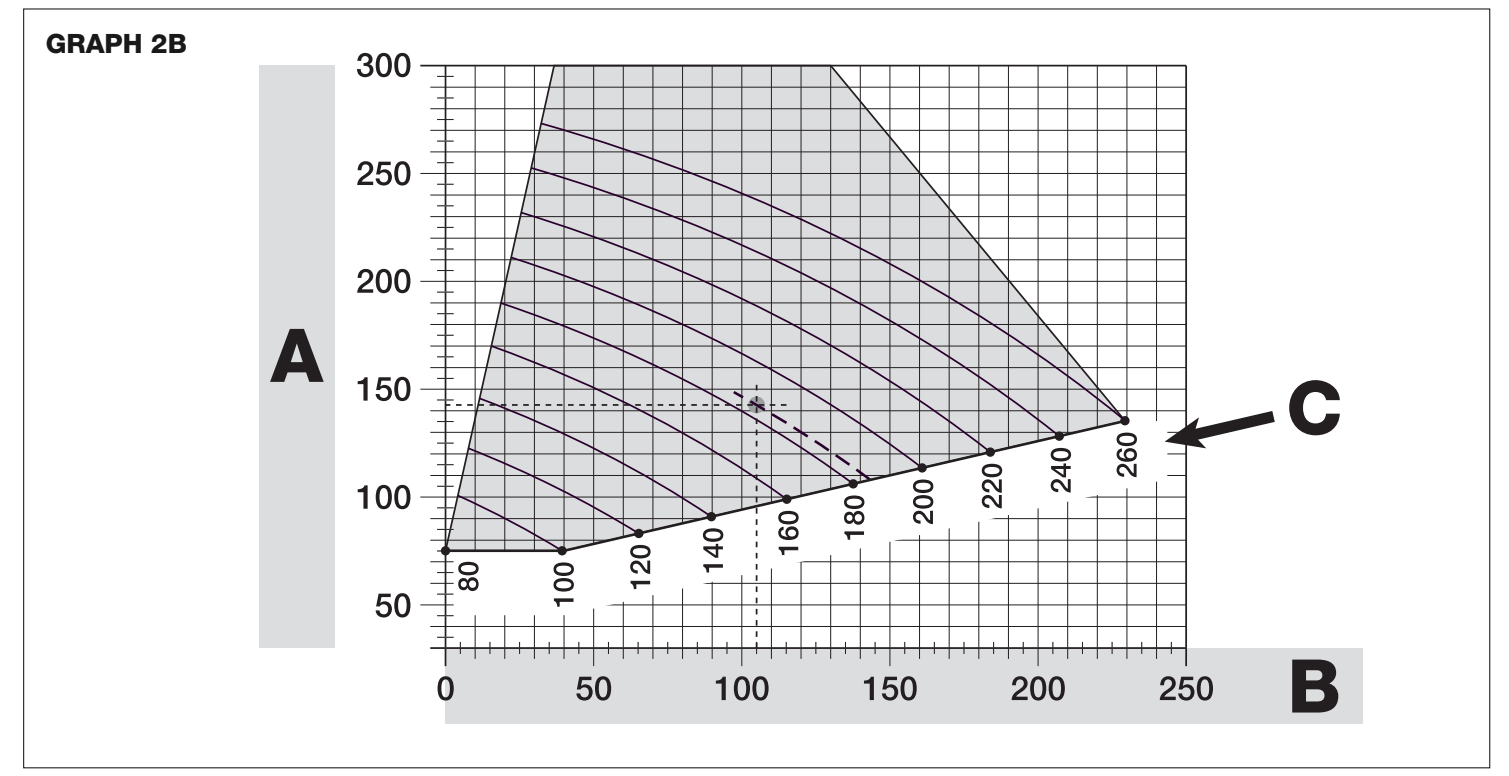

• **for phase 12** – Open out the cable fully, cut the excess portion and position the cables in such a way that they do not cast any shadows over the LEDs and the light sensor fitted on the back of the electrical board.

• **for phase 13** – The arrow on the cover and the one on the base should align. Ensure the 4 cogs on the base fit into the grooves inside the cover.

**Note** – If the WLT multi-purpose lamp is not installed on the upper part of the "Walky" gearmotor, it should be connected to the ELS terminal as described in paragraph 4.1- "Description of the electrical connections".

#### **3.6 - How to remove the control unit**

**01.** Remove the gearmotor's lower cover (**fig. 19 phase 1-2**);

- **02.** Undo the 4 screws of the cable sleeve support and remove it (**fig. 24 phase 1-2**);
- **03.** Pull the control unit about 4 centimetres in the direction of the arrow, and detach the motor connector (**fig. 24 phase 3-4**);

**04.** Finally, remove the control unit completely;

**Important!** - When reconnecting the motor to the control unit, observe the polarity of the connector (this can only be inserted one way around!).

#### **3.7 - Adjusting the alignment of the gate leaves when closed**

**01.** Remove the slotted arm from the fastening bracket on the gate leaf:

- **02.** Loosen the screws on the bracket and move it by a few millimetres towards the gearmotor:
- **03.** Then replace the slotted arm in the bracket, close the leaf and check that it is both aligned with the other leaf and in contact with the end stop. **Important!** - If necessary, repeat point 02 until an optimum alignment is achieved;
- **04.** Drill a hole in the leaf, to correspond to the hole in the centre of the fastening bracket, and insert a screw. Then fix the bracket permanently in place by tightening the three screws;
- **05.** Finally, attach the slotted arm to the bracket, inserting the pin and the Benzing retaining ring.

#### **3.8 - Securing and releasing the gearmotor manually**

The gearmotor is equipped with a mechanical system which allows the gate to be opened and closed manually.

These manual operations are required in the event of power cuts, operational faults, or during installation.

#### **Releasing** (**fig. 22-A**):

**01.** Raise the flap;

- **02.** Insert the key into the release pin;
- **03.** Turn the key by almost a full turn clockwise.
- **04.** The gate leaf can now be moved manually into the required position.

#### **Securing** (**fig. 22-B**):

- **01.** Turn the key anticlockwise in the release pin and move the gate leaf manually until you can hear the leaf engage mechanically with the drive mechanism.
- **02.** Remove the key from the pin and rotate the release disc anticlockwise by 90° so that the hole is blocked and replace the flap.

## 4 **ELECTRICAL CONNECTIONS**

The electrical connection of the various devices (photocells, digital keyboards, transponder card readers, etc.) of the automation system with a control unit is carried out with the Nice "Bluebus" system. This system makes it possible to carry out the electrical connections with the use of just 2 wires along which both the electricity supply and the communication signals travel. The electrical connection to be used is parallel and does not require any polarity to be observed. During the recognition phase, every device connected to the control unit will be recognised individually by the latter, thanks to a univocal code. Every time a device is added or removed, you must carry out the control unit recognition phase (see paragraph 4.7).

#### **4.1 - Description of the electrical connections (fig. 23)**

#### **M1** gearmotor output 1

- **ELS** utput for 12 VAC electrical lock (max 15 VA). The ELS output can be programmed with other functions using the Oview programmer (see chapter 8.3) (e.g. flashing, courtesy light, etc.)
- **BLUEBUS** input for compatible devices (MOFB, MOFOB, MOB and MOTB). The device connection is in parallel with the use of 2 wires along which both the electricity supply and the communication signals travel; there is no need to observe any polarity when making the connection. Each device is recognised individually by the control unit because a univocal address is assigned to it during the installation (see paragraph 4.7)

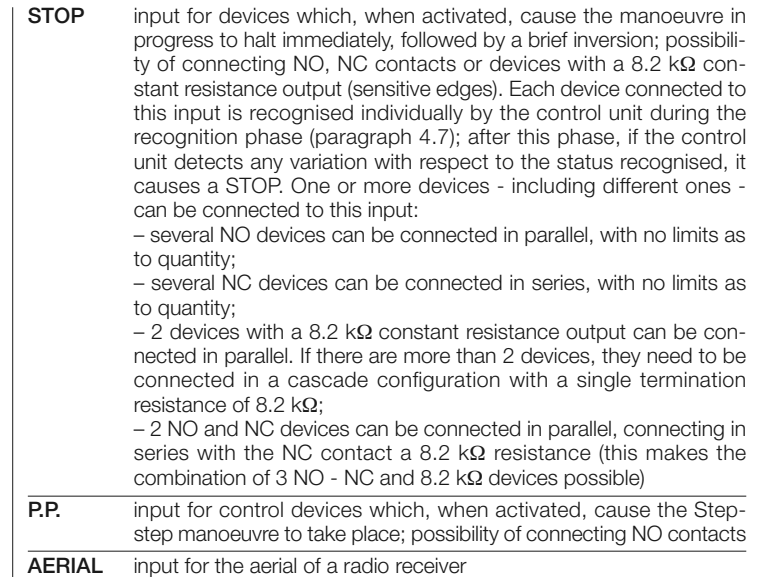

#### **4.2 - Connecting the power cable**

**WARNING:** The electricity supply line must be equipped with a device which ensures the complete disconnection of the automation system from the mains. The disconnection device's contacts must have an opening distance which is sufficient to achieve full disconnection in category III overload conditions, in conformance with the rules of installation. When the need arises, this device ensures that the power is disconnected quickly and safely; it must therefore be positioned where it can be seen from the automation system. If, however, it is not located in a visible position, it must be provided with a system to prevent the power supply being reconnected accidentally or without authorisation, in order to avoid any risk. The product is not supplied with a disconnection device.

#### **IMPORTANT!**

**– The connection must be carried out exclusively by qualified experts.**

**– All electrical connections must be carried out without any mains electrical power supply and with the back-up battery disconnected - where present in the automation system.**

- **01.** Access the power unit by undoing the 3 screws in the gearmotor's upper cover and slowly rotate the cover in the direction of the arrow (**fig. 24**), keeping a careful eye on the cables underneath;
- **02.** Connect the phase and neutral wires to the power unit terminal board, observing the instructions on the label; close the earth cable grommet using the screw (**fig. 25**): **care required!** -the terminal should be pointing towards the opening from which the power cable emerges;
- **03.** Then pull the power cable towards the control unit, so that it is just long enough to allow the power unit to rotate and the cover to close;
- **04.** Close the power unit cover; tighten the screws on the cable gland; insert the control unit into its seat, and remount the cable sleeve support;

**Important! - Fasten the cover of the power unit with all the screws and ensure that the seal is well positioned in its seat. If the seal or one of the screws is missing, this can compromise the electronics inside.**

#### **4.3 - Connecting the gearmotor without a control unit mod. WL1024**

- **01.** Remove the lower cover of the gearmotor without control unit, as shown in **fig. 19**, phase 1-2;
- **02.** Using a Phillips screwdriver, undo the 4 screws of the cable sleeve support (**fig. 20**) and remove it (**important!** - do not lose the 2 spacers).
- **03.** Loosen the two screws on the cable gland (**fig. 20**, phase 6) and feed the connection cable through; connect the 3 cables to the terminal board, observing the symbols as labelled; then tighten the screws of the cable gland.
- **04.** Adjust the 2 feet inside the gearmotor with an Allen key, until they are fully resting on the column (**fig. 20**, phase 7).
- **05.** Cut the edge of the cable sleeve support (**fig. 20**, phase 8); put the 2 spacers back into position; remount the cable sleeve support (**fig. 20**, phase 9) and replace the gearmotor's lower cover (**fig. 20**, phase 10).

#### **4.4 - Connecting other devices**

If you need to power further devices in the system, such as a transponder card reader or the light for the key selector, these devices can be connected to the control unit on terminals "P.P. (positive)" and "STOP (negative)" (**fig. 23**). The supply voltage varies from 18 to 31 VDC when mains or solemyo operated and from 11 to approx. 14 VDC when operating on back-up battery PS424. The maximum available current is 200 mA.

**Note** – The voltage available in terminals "P.P." and "STOP" remains present even when the "Stand By" function is activated on the board.

#### **4.5 - Addressing the photocells and other BlueBus devices**

To allow the control unit to recognise the photocells connected to the Bluebus system, these need to be addressed: correctly position the electric jumper of each device, as shown in **fig. 31**.

To address other devices, refer to the respective instruction manual.

### **4.6 - Initialisation and connection check**

- Once you have powered the control unit, carry out the following checks:
- **•** after a few seconds, check that the "Bluebus" LED (**fig. 26**) flashes regularly at a frequency of 1 flash per second;
- **•** check that the LEDs of the photocells, both TX and RX, emit flashes. The type of flashing emitted, at this stage, is not significant;
- check that the WLT multi-purpose lamp is turned off (set on flashing function) and connected to the FLASH output on the power supply.

If this does not happen, cut off the electricity supply to the control unit and check the various electrical connections previously carried out.

### **4.7 - Recognition of the connected devices**

Once initialisation is complete, the control unit must recognise the devices connected to the "**Bluebus**" and "**Stop**" inputs.

#### **IMPORTANT! – The recognition phase must be carried out even if the con trol unit is not connected to any devices.**

The control unit is designed to recognise individually the various devices connected to it thanks to the recognition procedure and it can also detect with a very high degree of precision any possible problems. Consequently, the recognition of devices must be carried out each time a device is connected or removed.

LEDs "**L1**" and "**L2**" on the control unit (**fig. 26**) emit slow flashes to indicate that recognition needs to be carried out:

- **01.** Press and keep pressed keys "<" and "Set" (fig. 26) simultaneously.
- **02.** Release the keys when LEDs "L1" and "L2" begin to flash quickly (after approximately 3 seconds).
- **03.** Wait a few seconds for the control unit to complete the device recognition phase.
- **04.** At the end of this phase, the "Stop" LED should be turned on and LEDs "L1" and "L2" should turn off (LEDs "L3" and "L4" may start to flash).

### **4.8 - Recognition of the positions of the mechanical stops**

After the recognition of devices (paragraph 4.7), the control unit must recognise the positions of the mechanical stops (maximum Opening and maximum Closure);

During this phase, the angle of aperture of the leaf is detected from the closing mechanical stop to the opening mechanical stop. **It is vital that the me chanical stops are fixed and sufficiently sturdy**.

- **01.** Identify the figure corresponding to your system in **Table 2,** fix the electric jumpers **JA** and **JB** in place on the control unit, in the position as indicated in this figure.
- **02.** Release the gearmotors with the dedicated keys (see chapter 3.8) and bring the leaves to their midpoint of travel so that they are free to open and close; then secure the gearmotors.
- **03.** On the control unit, press and keep keys "Set" and " $\blacktriangleright$ " pressed simultaneously;
- **04.** When LEDs "**L3**" and "**L4**" begin to flash quickly, (after approximately 3 secs.) release the keys;
- **05.** Check that the automated system performs the following sequences of manoeu wres:
	- **a -** Slow closure of gearmotor M1 to the mechanical stop
	- **b -** Slow closure of gearmotor M2 to the mechanical stop

**c -** Slow opening of gearmotor M2 and gearmotor M1 to the mechanical stop

**d -** Complete quick closure of gearmotors M1 and M2

• If the first manoeuvre of one or both leaves is not a closing movement, press any key to halt the recognition phase and check the positioning of electric jumpers **JA** and **JB** referring to Table 2; otherwise, check the polarity of the motor without control unit (mod. WL1024).

• If the first motor to start the closing movement is not M1, press any key to halt the recognition phase and check the positioning of electric jumpers **JA** and **JB**, referring to Table 2.

• If a device is activated during the recognition phase (photocells, key selector, pressing of a key, etc.), the recognition phase is immediately halted. It must be repeated in full.

**06.** At the end of the closing manoeuvre of both motors (**d**), LEDs "**L3**" and "**L4**" switch off to indicate that the procedure was completed successfully.

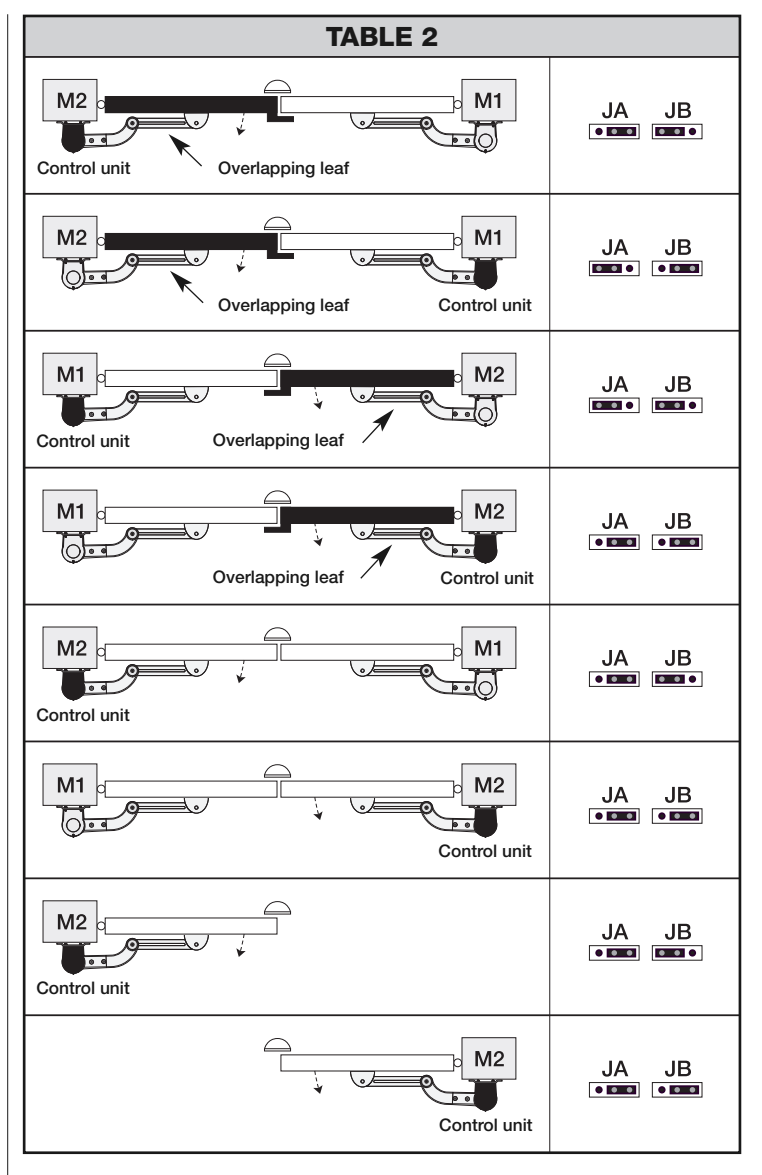

## **4.9 - Gate leaves motion check**

At the end of the recognition of the positioning of the mechanical stops, we recommend you make the control unit perform a few opening and closing manoeuvres, in order to ensure the gate moves correctly, to check for any assembly and adjustment defects or other problems:

- **01.** Press the **Open key** (**fig. 26**) and check that the Opening manoeuvre includes an acceleration phase, a phase at constant velocity, a deceleration phase and that the leaves stop against the opening mechanical end stop.
- **02.** Press the **Close key** (**fig. 26**) and check that the closing manoeuvre includes an acceleration phase, a phase at constant velocity, a deceleration phase and that the leaves stop against the closing mechanical end stop.
- **03.** Check, during manoeuvres, that the flashing performs certain flashes at 0.5 second intervals with the flashing on and 0.5 seconds with the flashing off.

## 5 **TESTING AND COMMISSIONING**

These are the most important phases in the installation of the automation system, in order to guarantee maximum system safety. Testing can also be used to check the devices in the automation system regularly. The automation system testing and commissioning phases must be carried out by qualified experts who must be responsible for determining the tests necessary to check the solutions adopted vis-à-vis the risks involved, and to check the observance of all legal and regulatory obligations: in particular all the requirements of the EN 12445 standard which sets forth the test methods for checking automated gates.

Additional devices must undergo specific testing, both in terms of functionality as well as their correct interaction with WALKY; please refer to the relevant individual instruction manuals.

**EN**

#### **5.1 - Testing**

The sequence of steps to take to carry out testing refers to a typical system (**fig. 2**):

- **1** Release the gearmotors manually and check that when you operate the leaf, at the point designed especially for the manual manoeuvre, the leaves can either be opened or closed with a force of less than 390 N.
- **2** Check that the leaf, when left in any position along its travel, does not move.
- **3** Secure the gearmotors (see chapter 3.8).
- **4 IMPORTANT!** Check that the screw connections are screwed in tightly.<br>**5 Lising the control devices (transmitter, command button, key selector, etc.**
- **5** Using the control devices (transmitter, command button, key selector, etc.), perform some Gate Opening, Closing and Stop tests, making sure the movement of the leaves corresponds with each test. It is a good idea to carry out several tests in order to evaluate the movement of the leaves and pinpoint any assembly or adjustment defects as well as to check for any particular points of friction.
- **6** Check one by one that all the safety devices in the system work properly (photocells, sensitive edges, etc.). When a device is activated, the "BLUE-BUS" LED on the control unit emits two quicker flashes to confirm that recognition has taken place.
- **7** If the hazardous situations caused by the movement of the leaves have been safeguarded by limiting the force of impact, the force must be measured in accordance with the EN 12445 standard and, if necessary, if the control of the "gearmotor force" is used as an aid to the system to reduce the force of impact, try and then find the adjustment that achieves the best results.
- **8** Affix permanently a label describing how to release the gearmotor manually in an area adjacent to the automation system.

### **5.2 - Commissioning**

#### **Commissioning can only take place once all the testing phases have been carried out successfully.**

- **1** Put together the automation system's technical file, which should include the following documents: an overall diagram of the automation system, the diagram of the electrical connections made, the current risk analysis and the related solutions adopted, the manufacturer's declaration of conformity for all the devices used and the declaration of conformity filled in by the installer.
- **2** Affix a data plate onto the gate which specifies the following information, at least: the type of automation system, the name and address of the manufacturer (responsible for the commissioning), the serial number, the year of manufacture and the EC mark.
- **3** Fill in the declaration of conformity of the automation system and hand it over to its owner.
- **4** Fill in and hand over to the owner of the automation system the "**User's guide**" of the automation system.
- **5** Fill in and hand over to the owner of the automation system the "**Maintenance schedule**" which contains instructions on the maintenance of all the devices in the automation system.
- **6** Before commissioning the automation system, inform the owner of all the hazards and residual risks entailed.

For all the documentation mentioned, the Nice technical support service provides the following: instruction manuals, guides and precompiled forms. Also visit: www.nice-service.com

## 6 **PROGRAMMING THE CONTROL UNIT**

There are three keys on the control unit. These are **OPEN** (<), **STOP** (SET) and **CLOSE** ( $\blacktriangleright$ ) and they can be used to operate the control unit during the testing phases as well as for programming the functions available.

The programmable functions available are arranged on 2 levels and their operating status is indicated by the 4 LEDs (**L1** ... **L4**) on the control unit (LED on = function activated;  $\underline{\text{LED off}} =$  function deactivated).

#### **Use the programming keys (fig. 26):**

OPEN (<): - key to control the gate opening; - selection key during the programming phase.

**STOP/SET:** key to stop a manoeuvre; when pressed for more than 5 seconds, it allows you to enter the programming phase.

**CLOSE** ( $\blacktriangleright$ ): – key to control the gate closing; – selection key during the programming phase.

#### **6.1 - Level one programming (ON-OFF)**

All level one functions are programmed at the factory to "**OFF**" and can be changed at any time. To check the various functions please see **Table 5**. For the programming procedure, please see **Table 6**.

**Note** – These procedures can be performed again at any time, even after a new device has been connected to the control unit.

**IMPORTANT** – The programming procedure has a maximum time of 10 seconds between one key and another being pressed. After this time, the procedure ends automatically, storing the changes made up until that moment.

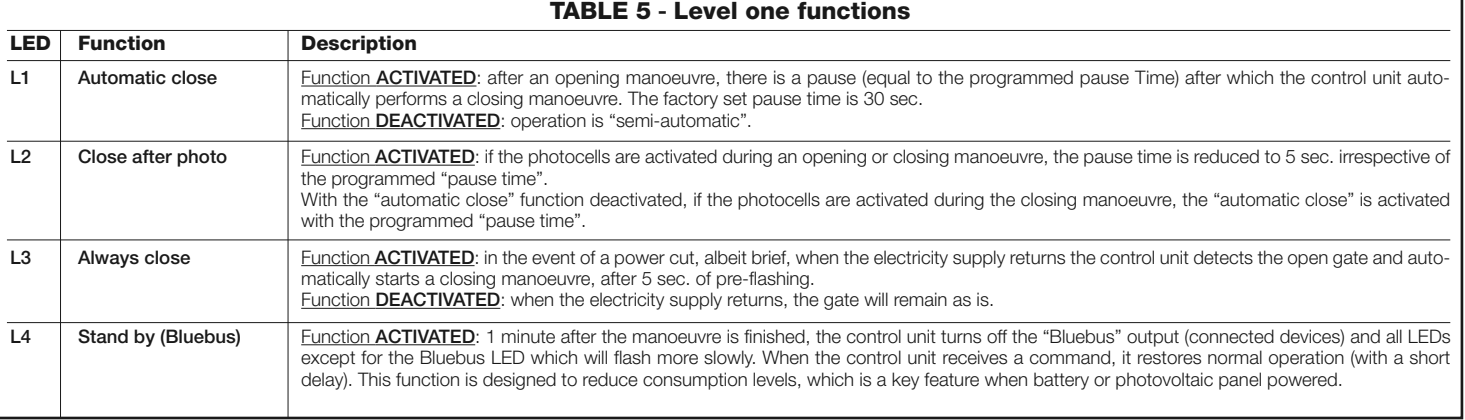

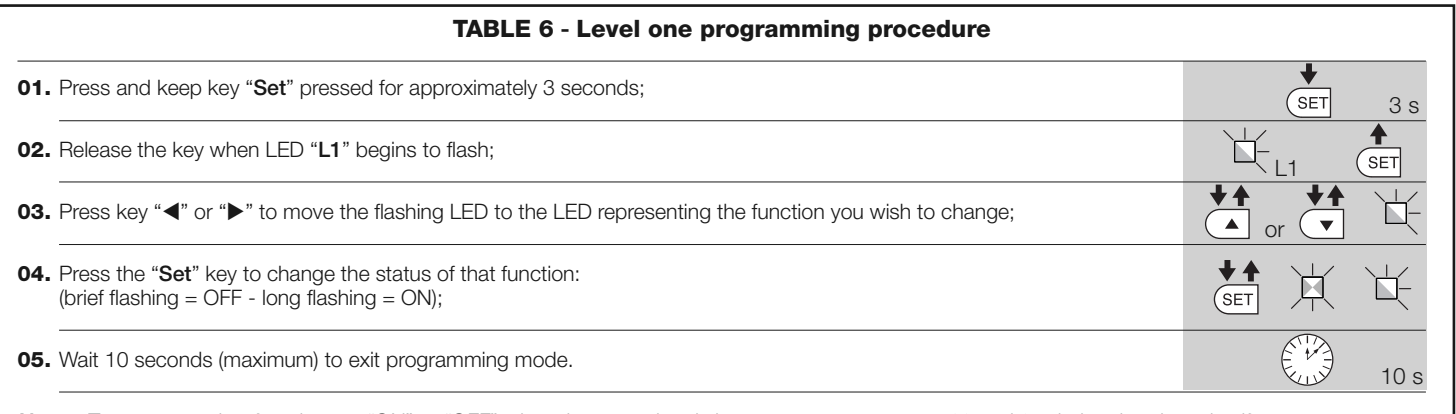

*Note – To program other functions to "ON" or "OFF" when the procedure is in progress, repeat steps 03 and 04 during the phase itself.*

#### **6.2 - Level two programming (adjustable parameters)**

All level two parameters are programmed at the factory as highlighted in **grey** in Table 8 and can be modified at any time following the procedure described in **Table 7**.

The parameters are adjustable on a scale of values from 1 to 4; to check the value corresponding to each LED, please see **Table 8**. **IMPORTANT** – The programming procedure has a maximum time of 10 seconds between one key and another being pressed. After this time, the procedure ends automatically, storing the changes made up until that moment.

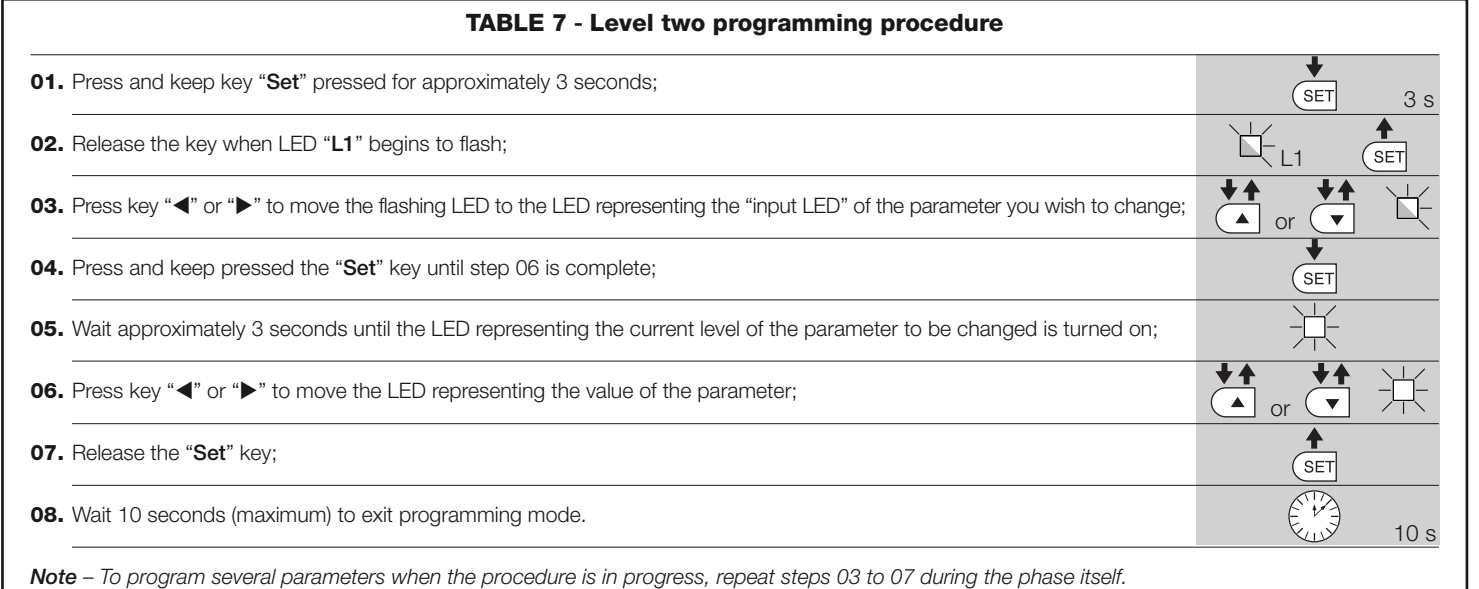

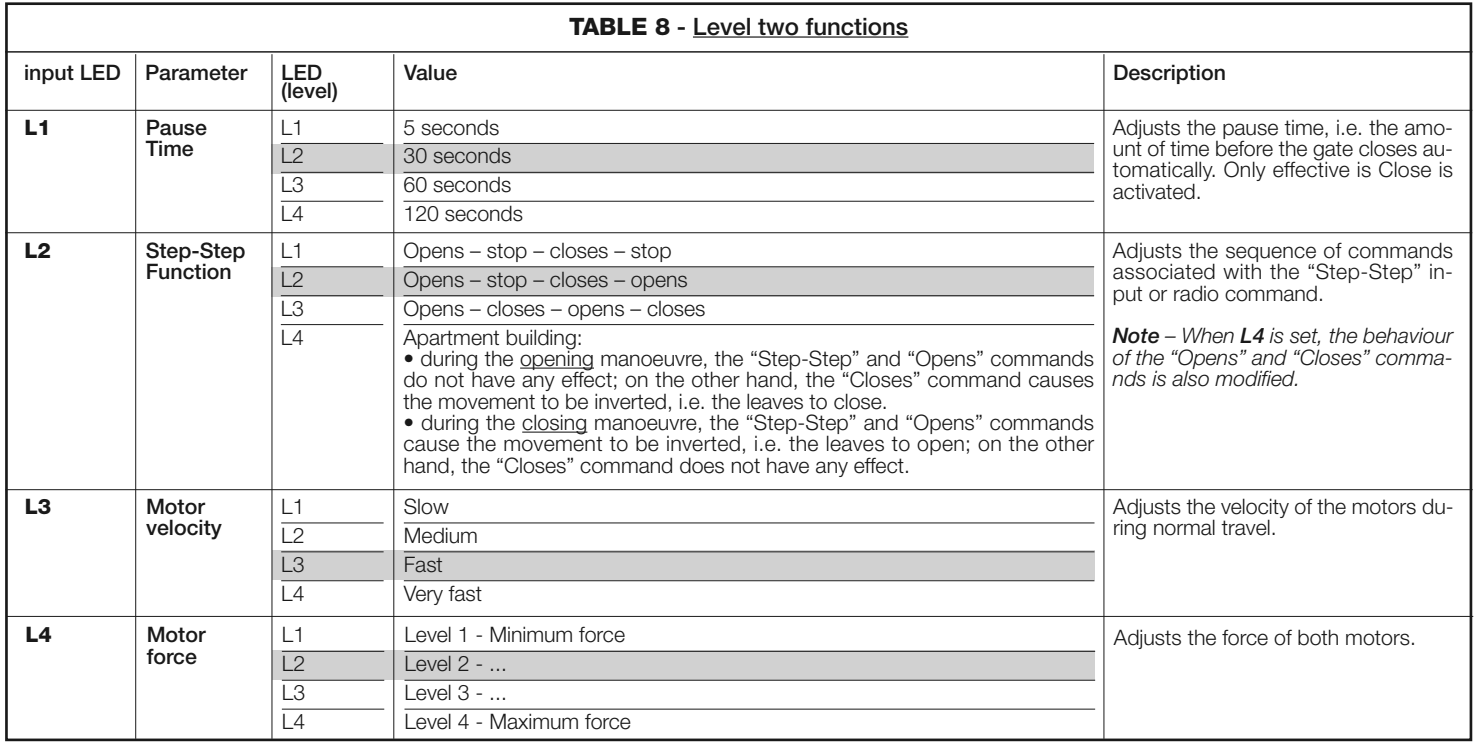

#### **6.3 - Memory deletion**

To delete the memory of the control unit and restore all the factory settings, proceed as follows: press and keep pressed keys "<" and ">" until LEDs L1 and L<sub>2</sub> start to flash.

#### **6.4 - Special functions**

#### **Function: "Move anyway"**

**8** – English

This function makes it possible to operate the automation system even when a safety device is not working properly or is out of order.

- The automation system can be controlled in "**push to run**" mode as follows:
- **01.** Send a command to operate the gate, using a transmitter or key selector, etc. If everything is working properly, the gate will move normally, otherwise proceed as follows:
- **02.** Within 3 seconds, send the command again and keep it activated;
- **03.** After approximately 2 seconds, the gate will perform the manoeuvre

requested in "**push to run**" mode; i.e. the gate will continue to move only for as long as the command is activated.

When the safety devices do not work, the flashing light emits a few flashes to indicate the type of problem (see chapter 7 - Table 10).

Some devices are designed to emit signals which help you recognise their operating status or any problems.

If the WLT multi-purpose lamp is connected to the FLASH output on the power supply and set with the flashing function, during the performance of a manoeuvre, it emits a flashing light every second. If any problems are encountered, the flashing emits shorter flashes, which are repeated twice, divided by a 1 second pause. **Table 10** describes the cause and solution for each type of signal. The LEDs on the control unit also emit signals; **Table 11** describes the cause and solution for each type of signal.

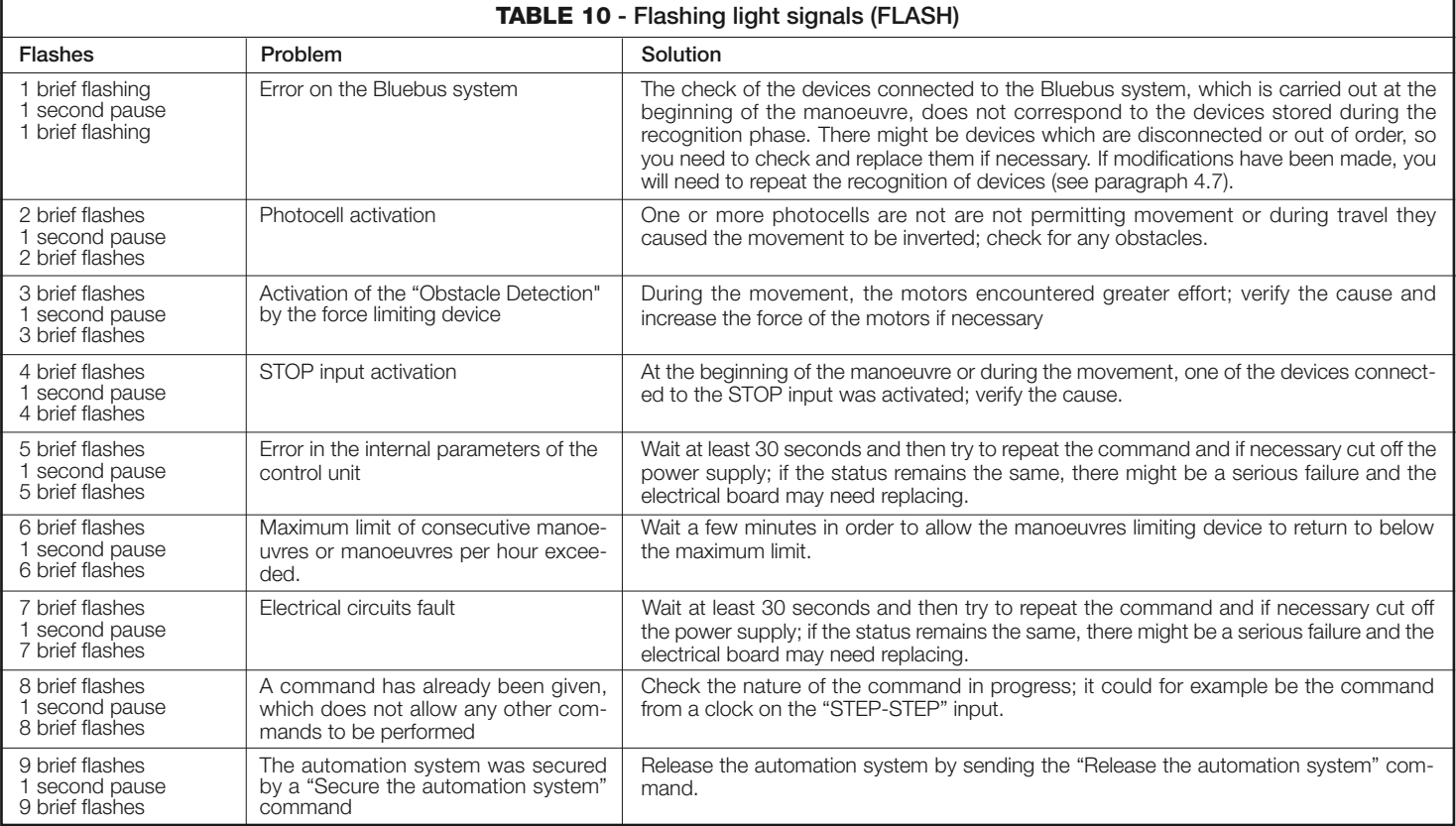

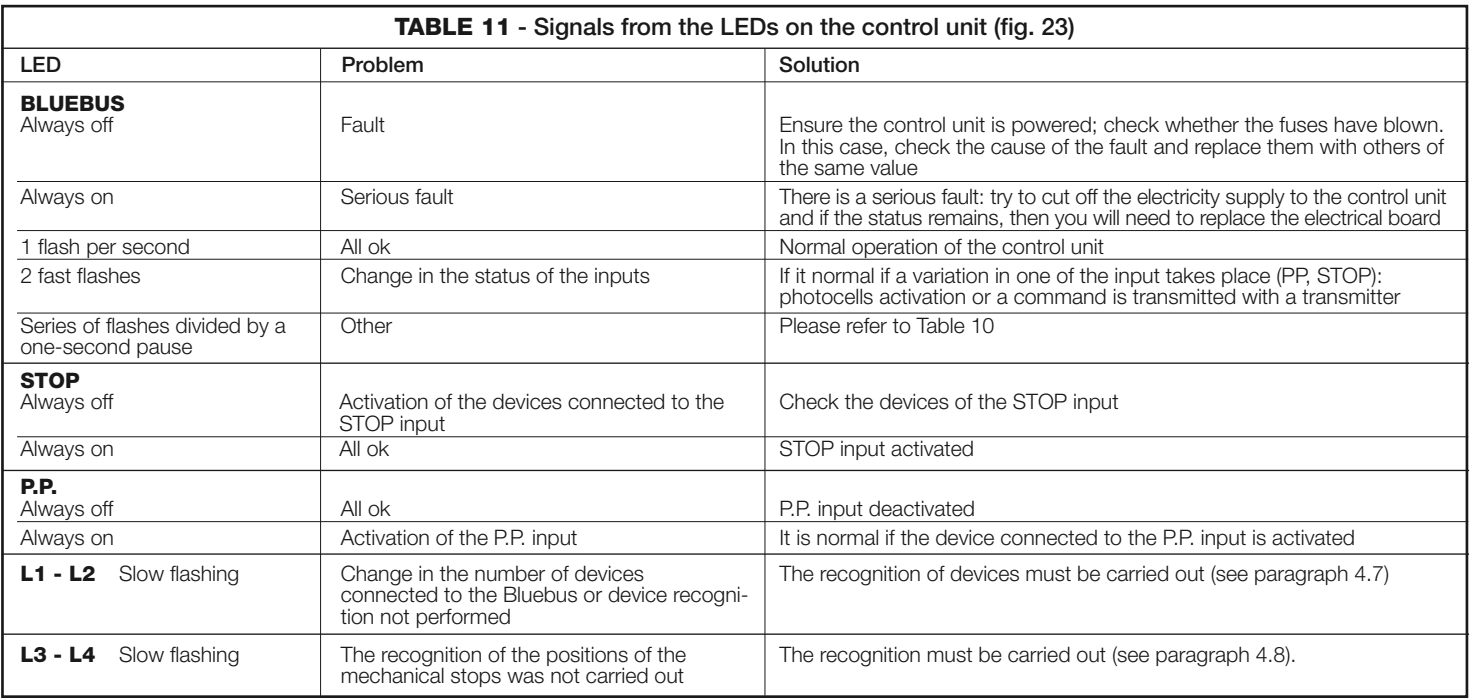

**EN**

The following accessories are envisaged for WALKY (radio receiver): the Oview programmer, the Solemyo solar power system and the back-up battery mod. PS424.

#### **8.1 - Connection of the OXI radio receiver**

To connect the OXI receiver, first cut off the electricity supply to the control unit and proceed as illustrated in **fig. 27**. **Table 12** and **Table 13** indicate the commands which correspond to the outputs on the control unit.

#### **TABLE 12**

**SMXI / SMXIS or OXI / OXIFM / OXIT / OXITFM in mode I or Mode II**

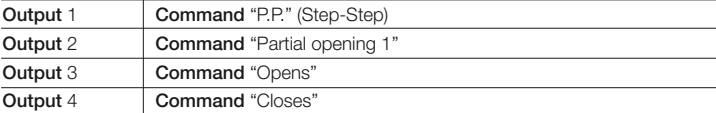

#### **TABLE 13**

#### **OXI / OXIFM /OXIT / OXITFM in mode II extended**

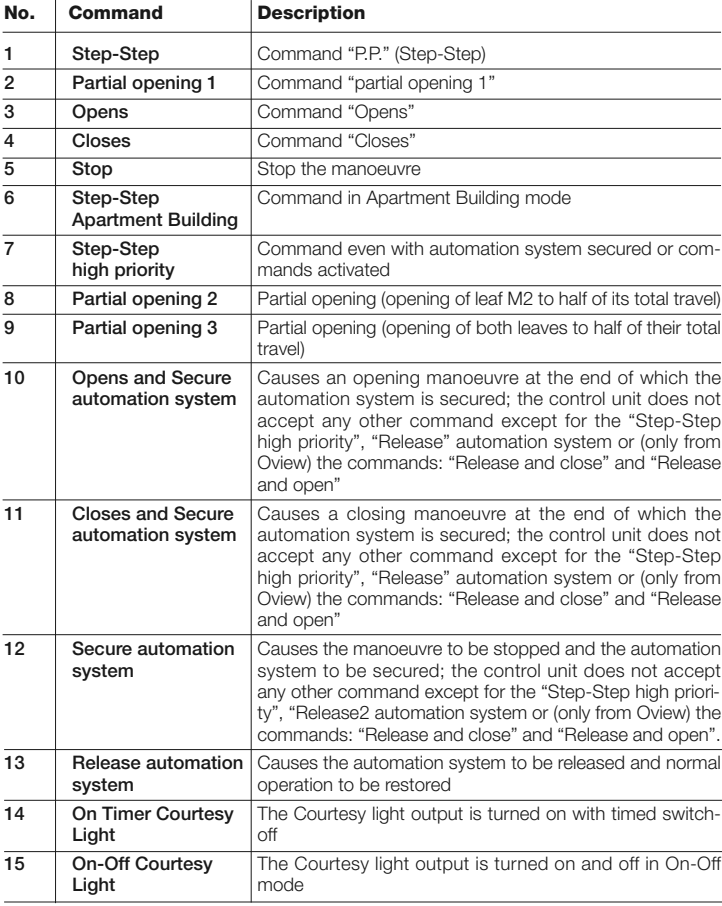

#### **8.2 - Connection and installation of the back-up battery mod. PS424**

**IMPORTANT! - The battery must only be connected to the control unit after all the phases of installation and programming have been completed, as the battery constitutes a source of emergency power.**

To arrange connection to the Solemyo system, follow the stages of assembly **fig. 28**.

#### **8.3 - Connection of the Oview programmer**

The control unit has a BusT4 connector to which the Oview programming unit can be connect, and which allows the complete rapid management of the installation and maintenance phase as well as the diagnosis of the entire automation system. To access this connector, proceed as shown in **fig. 29** and connect the connector to the dedicated seat. The Oview can be connected to several Control units simultaneously (up to 5 without any particular precautions, and up to 60 observing the dedicated warnings) and can stay connected to the control unit even during the normal operation of the automation system. In this case, it can be used to send the commands directly tot he control unit using the specific "user" menu. The Firmware upgrade can also be carried out. If there is a radio receiver from the OXI family in the control unit, Oview can be used to gain access to the parameters of the transmitters stored in the receiver itself.

For further information, please consult the relevant instruction manual and the manual for the "Opera system book" system.

#### **8.4 - Connection of the Solemyo solar power system**

**IMPORTANT! – When the automation system is powered by the "Solemyo" system, IT MUST NOT BE POWERED concurrently by the electricity mains.**

For further information about the Solemyo system, please refer to its instruction manual.

To arrange connection to the Solemyo system, follow the stages of assembly illustrated in **fig. 30**.

To complete the connection between Solemyo and the gearmotor control unit, use the dedicated adapter cable.

## 9 **PRODUCT MAINTENANCE**

In order to keep the safety level constant and to guarantee the maximum life span of the entire automation system, regular maintenance is vital.

All maintenance work must be carried out in compliance with the safety provisions of this manual and in accordance with existing laws and regulations.

The product requires frequent inspection to check for imbalances of the doors or signs of wear or damage to the cables. Do not use the product if adjustments or repairs are required.

#### **Important – During the product maintenance or cleaning operations, cut off the electricity supply to the control unit and any batteries envisaged.**

For the other devices in the system, follow the instructions provided in their respective maintenance schedules.

For gearmotors WL1024C, WL1024, scheduled maintenance is required at the latest 6 months or 20,000 manoeuvres after the previous maintenance work. Maintenance can be performed as follows:

**01.** Cut off any electrical power source, including any back-up batteries;

- **02.** Check the condition and wear of brackets and fixing plugs, paying special attention to erosion or rusting; replace all parts which do not provide sufficient quarantees:
- **03.** Perform a trial release to ensure it is working properly see paragraph 3.8.
- **04.** Reconnect the electrical power sources and perform all the checks envisaged in chapter 5.1 - Testing.

## **DISPOSING OF THE PRODUCT**

#### **This product is an integral part of the automation system, and should therefore be disposed of together with it.**

As for the installation operations, even at the end of this product's life span, the dismantling operations must be carried out by qualified experts.

This product is made up of various types of materials: some can be recycled while others need to be disposed of. Find out about the recycling or disposal systems envisaged by your local regulations for this product category.

**Important!** – Parts of the product could contain pollutants or hazardous substances which, if released into the environment, could cause harmful effects to the environment itself as well as to human health.

As indicated by the symbol opposite, throwing away this product as domestic waste is strictly forbidden. So dispose of it as differentiated waste, in accordance with your local regulations, or return the product to the retailer when you purchase a new equivalent product.

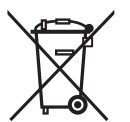

#### **Important!** – the local applicable regulations may envisage heavy sanctions in the event of illegal disposal of this product.

**EN**

#### **Disposal of the back-up battery (where present)**

**Important!** – The flat battery contains pollutants and should therefore not be thrown away as common waste.

It should be disposed of as differentiated waste, as envisaged by your local applicable regulations.

## **PRODUCT TECHNICAL SPECIFICATIONS**

WARNINGS: • All technical specifications are referred to a room temperature of 20°C (± 5°C). • Nice S.p.a. reserves the right to make any changes deemed necessary to the product at any time while maintaining the same functions and intended use.

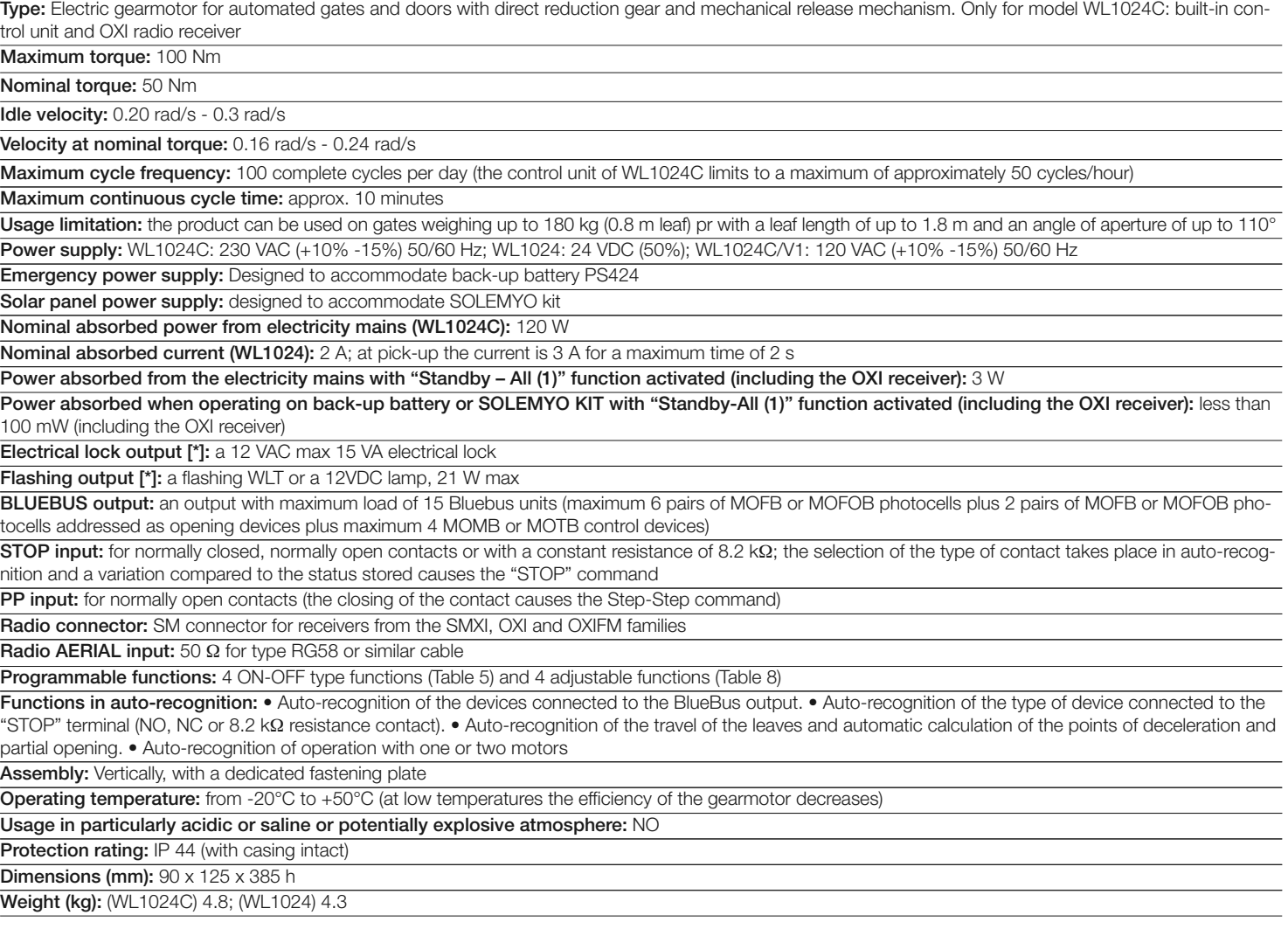

#### **Note**:

––––––––––

[\*] - The outputs of the terminals on the control unit ("Electrical lock") and on the power unit ("Flash") can be reprogrammed with other functions, using the Oview programmer. The electrical characteristics of these two outputs are adapted depending ont he type of function chosen:

• "electrical lock" function: 12VAC, 15VA max;

• "flashing" function: a WLT multi-purpose lamp, or a 12VDC lamp, 21W max;

• other types of functions: a lamp or a relay at 24VDC (-30% and +30%), 4 W max, if the control unit is mains powered, or a lamp or relay at 12VDC (-10% and +25%), 4 W max, if the control unit is powered by the back-up battery PS424.

**<sup>(1)</sup>** - Function which can be activated with the Oview programmer.

## **Product life span**

The product life span is its average commercial life. The value of the product life span is strongly affected by the strenuousness index of the manoeuvres performed by the automation system: i.e. the sum of all the factors which contribute to the product wear (see Table 14).

To determine the probable life span of your automation system, proceed as follows:

**01.** Calculate the strenuousness index by adding together the percentage values of the items in **Table 14**;

**02.** In **Graph A** trace a vertical line from the value as just calculated until it intersects the curve; from this point, trace a horizontal line until it intersects the line of the "manoeuvre cycles". The value determined is the estimated life span of your product.

The life span estimate is based on design calculations and on the results of tests performed on prototypes. Indeed, since it is an estimate, it is in no way a guarantee as to the actual duration of the product.

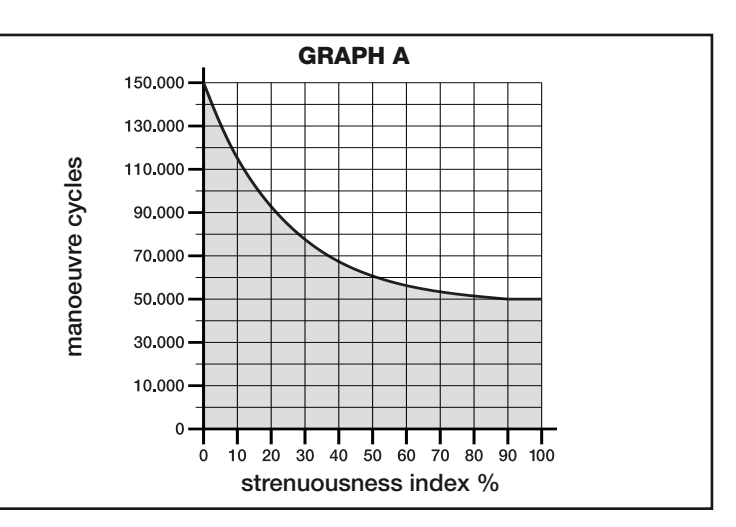

*Example of life span calculation for a Walky with full length arm gearmotor (please refer to Table 14 and Graph A): - weight of leaf: 100 kg; - length of leaf = 1.7 m (strenuousness index: 55%); - no other straining elements present; Total strenuousness index = 55%; Estimated life span = 55.000 manoeuvre cycles*

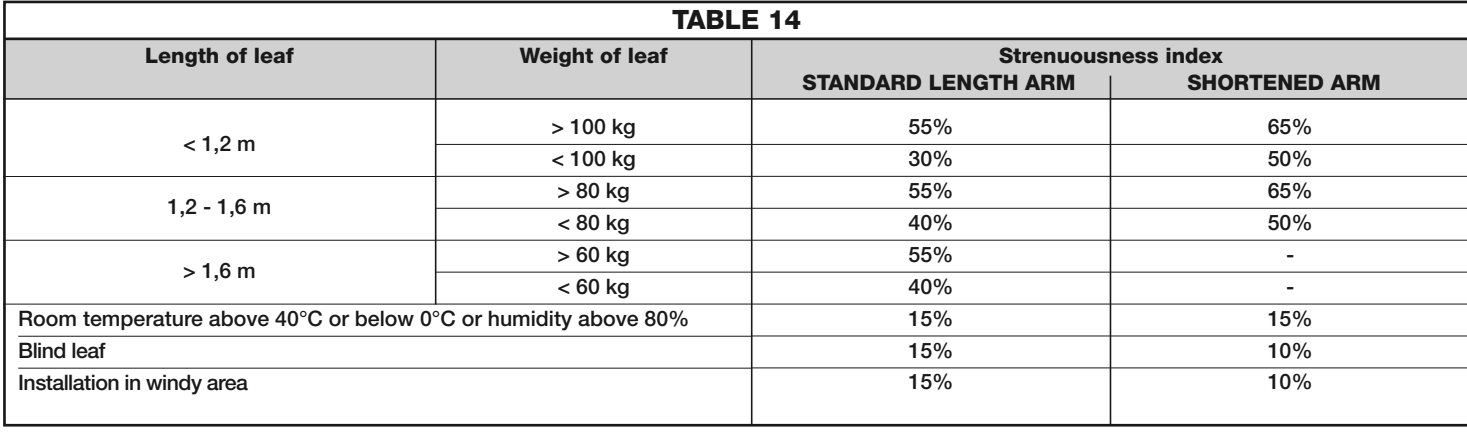

## **EC DECLARATION OF CONFORMITY**

*Note - The contents of this declaration correspond to the declarations contained in the latest available revision, prior to printing of this manual, of the official document on file at the headquarters of Nice S.p.a. This text was readapted for editorial purposes.*

#### **Number:** 322/WL.. **Revision:** 0

The undersigned Luigi Paro, as Managing Director, declares on his own responsibility that the product:

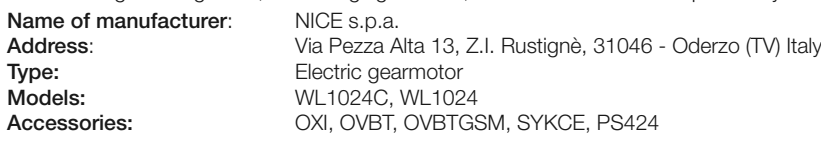

are compliant with the provisions of the following EC directives:

- 98/37/CE (89/392/EEC amended) DIRECTIVE 98/37/EC OF THE EUROPEAN PARLIAMENT AND OF THE COUNCIL of 22 June 1998 concerning standardization of the legislation of member states on machinery
- As envisaged in directive 98/37/EC, please note that the commissioning of the above product is not permitted until the machine in which the product is installed has been identified and declared as conforming to directive 98/37/EC.

The product is also compliant with the provisions of the following EC directives, as amended by Directive 93/68/EEC of the council of 22 July 1993:

- 2006/95/EEC (ex-directive 73/23/EC) DIRECTIVE 2006/95/EC OF THE EUROPEAN PARLIAMENT AND OF THE COUNCIL of 12 December 2006 concerning standardization of member states on electrical material to be used within certain voltage limits
- In accordance with the following harmonized standards: EN 60335-1:1994+A11:1995+A1:1996+A12:1996+A13:1998+A14:1998+A15:2000+A2:2000+A16:2001
- 2004/108/EEC (ex-directive 89/336/EEC) DIRECTIVE 2004/108/EC OF THE EUROPEAN PARLIAMENT AND OF THE COUNCIL of 15 December 2004 concerning standardization of the legislation of member states on electromagnetic compatibility and which repeals 89/336/EEC In accordance with the following harmonized standards: EN 61000-6-2:2005; EN 61000-6-3:2007

It is also compliant - limited to the applicable parts - with the following standards: EN 60335-1:2002+A1:2004+A11:2004+A12:2006+ A2:2006, EN 60335-2-103:2003, EN 13241-1:2003; EN 12453:2002; EN 12445:2002; EN 12978:2003

Oderzo, 29 May 2009 **Luigi Paro** *(Managing Director)*

## **EN Appendix**

- *Instructions and warnings for the user*
- *Images*

## **IT Appendice**

- *Istruzioni ed avvertenze destinate all'utilizzatore*
- *Immagini*

## **FR Appendice**

- *Instructions et recommandations destinées à lutilisateur*
- *Images*

## **ES Apéndice**

- *Instrucciones y advertencias destinadas al usuario*
- *Imágenes*

## **DE Anhang**

- *Anweisungen und Hinweise für den Benutzer*
- *Bilder*

## **PL Załącznik**

- *Instrukcje i zalecenia przeznaczone dla użytkownika*
- *Zdjęcia*

## **NL Bijlage**

*• Aanwijzingen en aanbevelingen voor de gebruiker*

**I**

*• Afbeeldingen*

## **Instructions and warnings for the user**

Before using the automation system for the first time, allow the installer to explain the origin of the residual risks and take a few minutes to read this instruction manual and the warnings for the user which the installer has handed you. Keep this manual in a safe place for future reference and hand it over to any new owner of the automation system.

#### **IMPORTANT! – Your automation system is a machine which performs the commands you send it; improper and careless use could make it become dangerous:**

- **Do not operate the movement of the automation system if people, animals or objects lie in its range of action**.
- **It is strictly forbidden to touch parts of the automation system while the gate or door are in motion!**
- **The photocells are not a safety device but one that is auxiliary to safety. They are built with high reliability technology but they may, under extreme circumstances, malfunction or indeed fail and, in some cases, the failure may not immediately be visible. For these reasons, please observe the following warnings when using the automation system:**
- **Transit is only permitted if the gate or door is completely open and with the leaves at a standstill**
- **IT IS STRICTLY FORBIDDEN to transit while the gate or door is closing!**
- **Ensure the photocells are working properly on a regular basis.**

• **Children**: an automation system guarantees a high level of safety; indeed, thanks to its detection systems, it controls and guarantees movement in the presence of people or objects. It is however prudent to forbid children from touching or playing near the automation system and not to leave remote controls within their reach to avoid involuntary activation: **it is not a game!**

• The product is not intended for use by persons, including children, with limited physical, sensory or mental capacities, or who lack experience or knowledge, unless supervised or trained in the use of the product by a person responsible for their safety.

• **Faults**: if an operating fault is detected in the automation system, cut off the electricity supply to the automation system and release the gearmotor manually (see respective instruction manual) to operate the gate manually. Do not perform any repair work but contact your regular installer for assistance.

#### • **Do not change the system or the programming and adjustment parameters of the control unit: this lies within the area of responsibility of your installer.**

**• Breakage or lack of power supply**: while waiting for your installer to call by or for the power supply to be re-established, if the system is not equipped with a back-up battery, the automation system can still be used: simply perform the manual release of the gearmotor (see the respective instruction manual) and move the gate leaf manually as required.

• **Safety devices out of order**: the automation system can still work when a safety device doesn't work properly or is out of order. The gate can be controlled in "**push to run**" mode as follows:

- **01.** Send a command to operate the gate, using a transmitter or key selector, etc. If everything is working properly, the gate will move normally, otherwise proceed as follows:
- **02.** Within 3 seconds, send the command again and keep it activated;
- **03.** After approximately 2 seconds, the gate will perform the manoeuvre requested in "**push to run**" mode; i.e. the gate will continue to move only for as long as the command is activated.

#### **N.B.! – If the safety devices are out of order, we recommend you have them repaired as soon as possible by qualified experts.**

• The testing, routine maintenance and any repair work must be documented by the person who carries out the work; the documents must be kept by the owner of the system. The only operations that the user can perform regularly are the cleaning of the glass covers of the photocells (use a slightly damp soft cloth) and the removal of any leaves or pebbles which could hamper the automation system. **Important** – Before going ahead, to prevent someone from being able to activate the gate inadvertently, release the gearmotor manually (see the respective instruction manual).

• **Maintenance**: in order to keep the safety level constant and to guarantee the maximum life span of the entire automation system, regular maintenance (at least every 6 months) is vital. **All control, maintenance or repair operations must only be carried out by qualified experts.**

• **Disposal**: at the end of the life span of the automation system, make sure that it is dismantled by qualified experts and that the materials are disposed of in accordance with the applicable local regulations.

 $\delta$ 

• **If the automation system was secured with the command "Secure automation system"**: after a command is sent, the gate does not move and the flashing light emits 9 brief flashes.

#### **SECURING AND RELEASING THE GEARMOTOR MANUALLY**

The gearmotor is equipped with a mechanical system which allows the gate to be opened and closed manually.

These manual operations are required in the event of power cuts and operational faults.

**Note** - When there is no electrical power, the gate can still be moved using power from the back-up battery (mod. PS424), if included in your system.

### **Releasing** (**fig. A**):

- **01.** Raise the flap;
- **02.** Insert the key into the release pin;
- **03.** Turn the key by almost a full turn clockwise.
- **04.** The gate leaf can now be moved manually into the required position.

#### **Securing** (**fig. B**):

**Note** – As an effect of the elasticity of the leaf, after it is released with the leaf closed, it may not be possible to secure the leaf in the same position.

- **01.** Turn the key anticlockwise in the release pin and move the gate leaf manually until you can hear the leaf engage mechanically with the drive mechanism.
- **02.** Remove the key from the pin and and replace the flap.

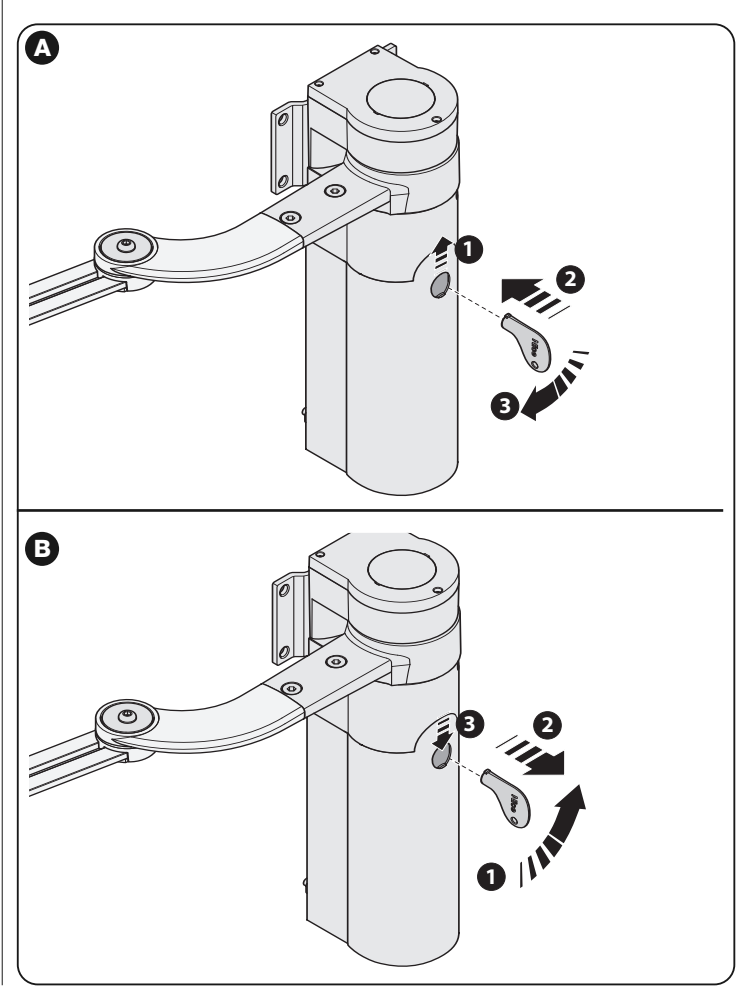

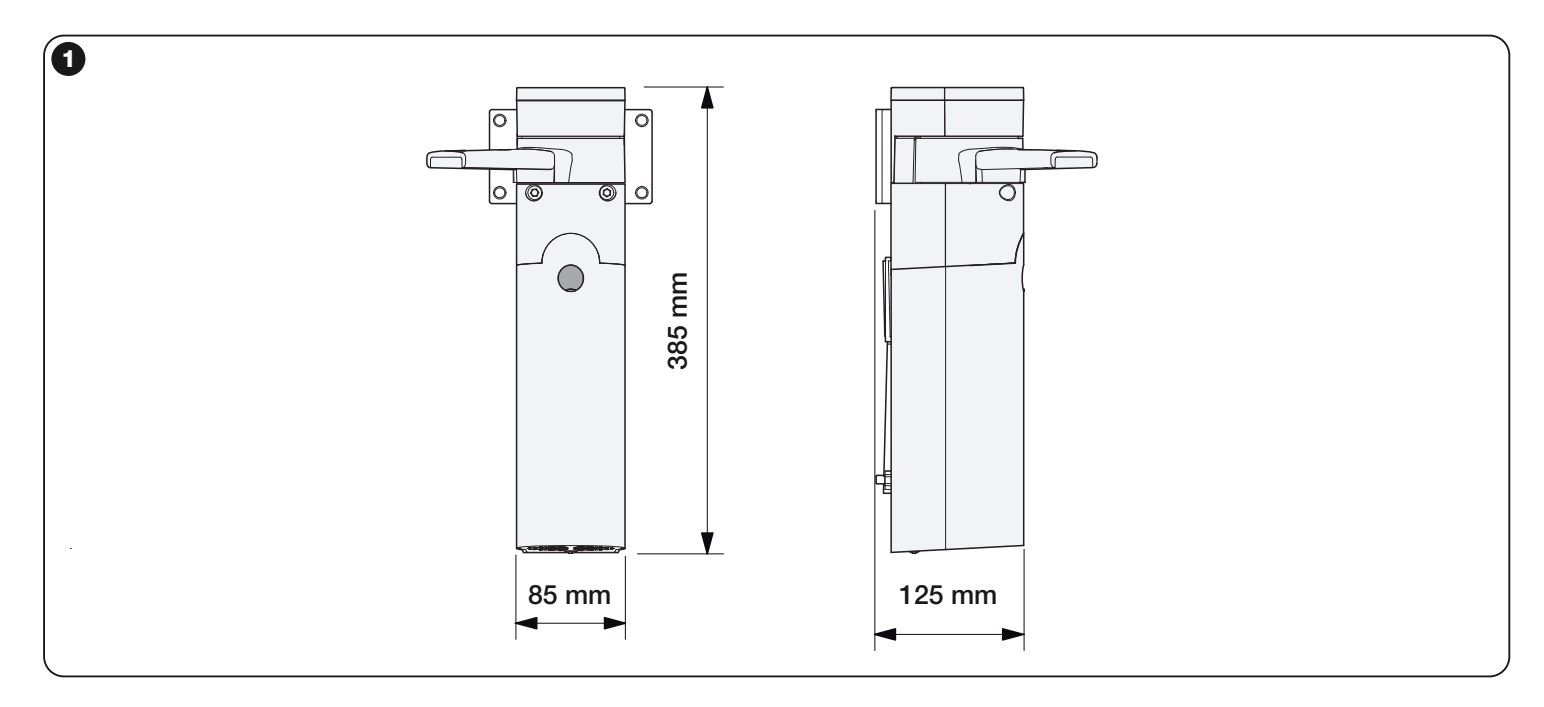

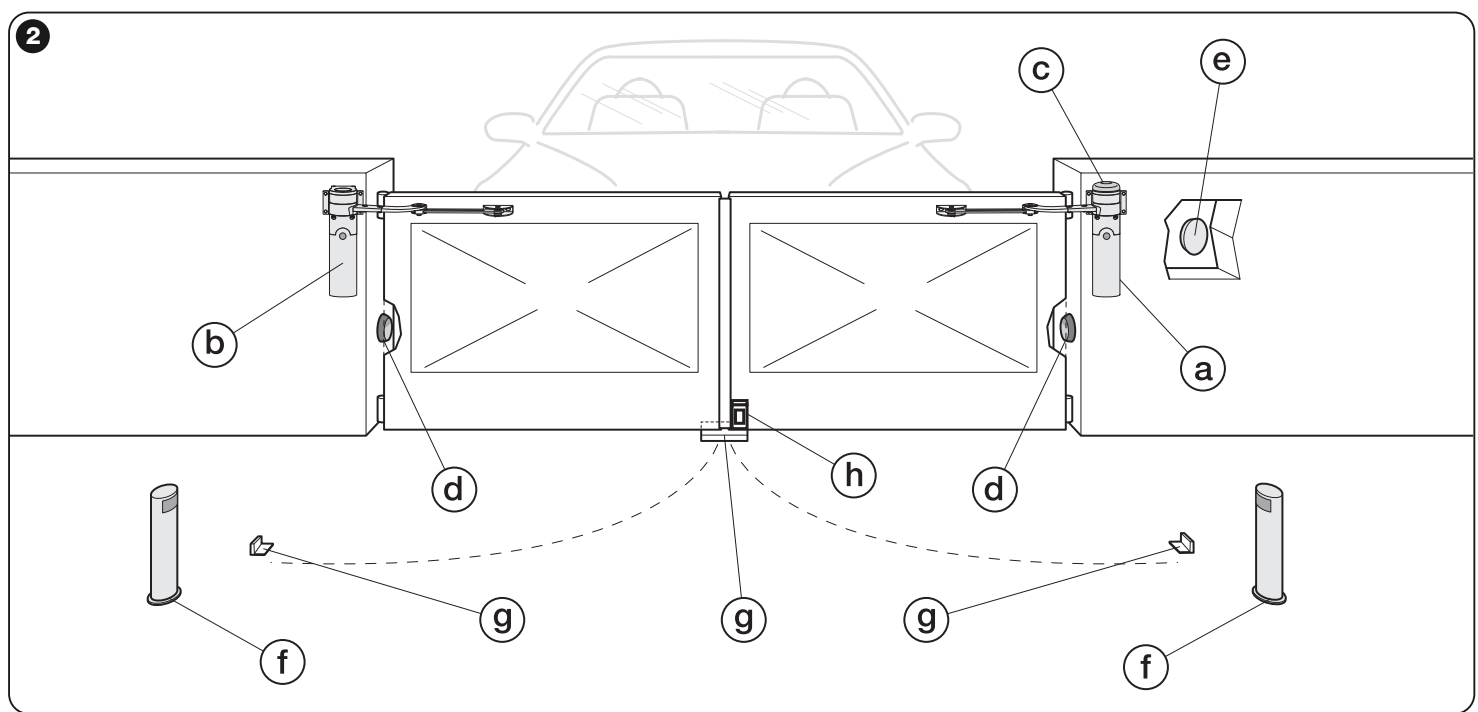

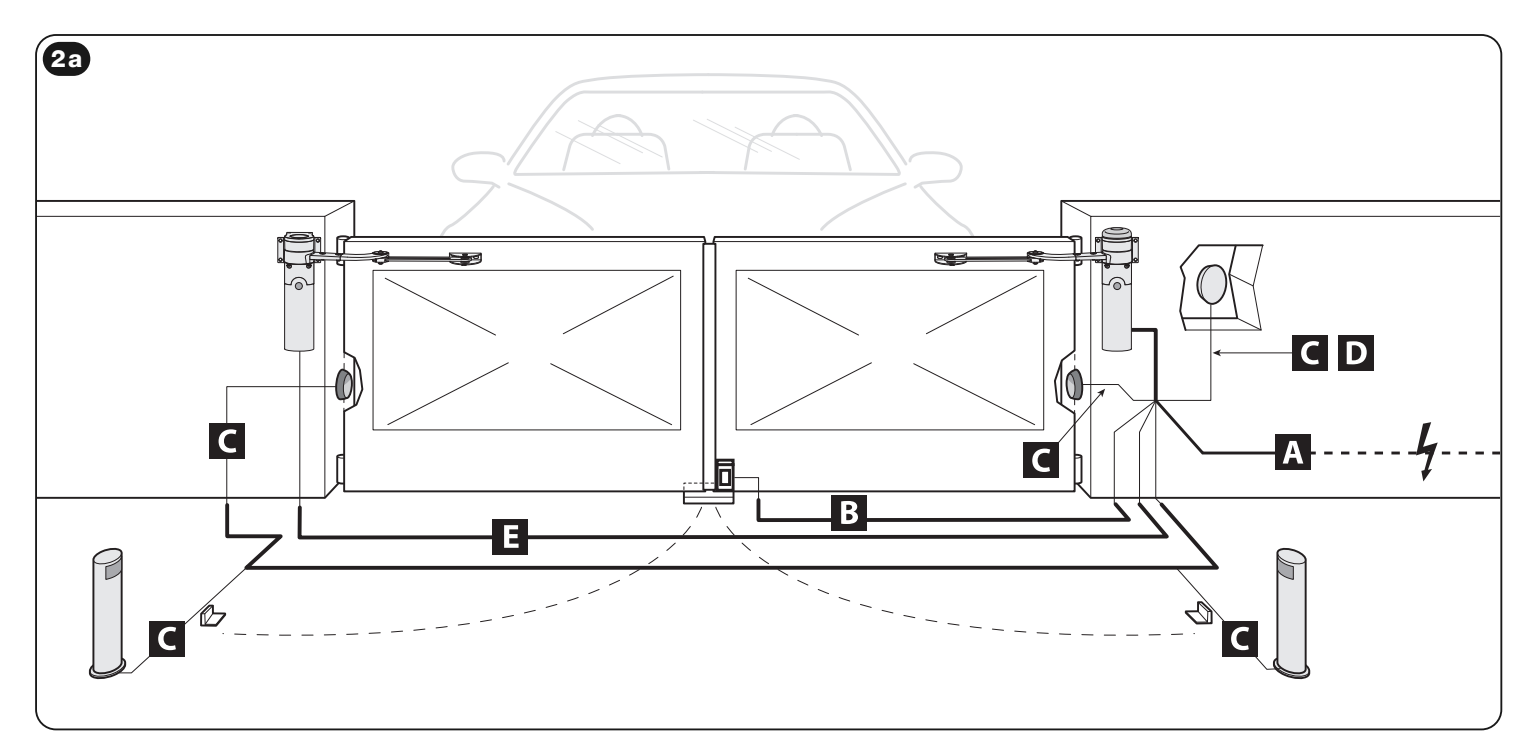

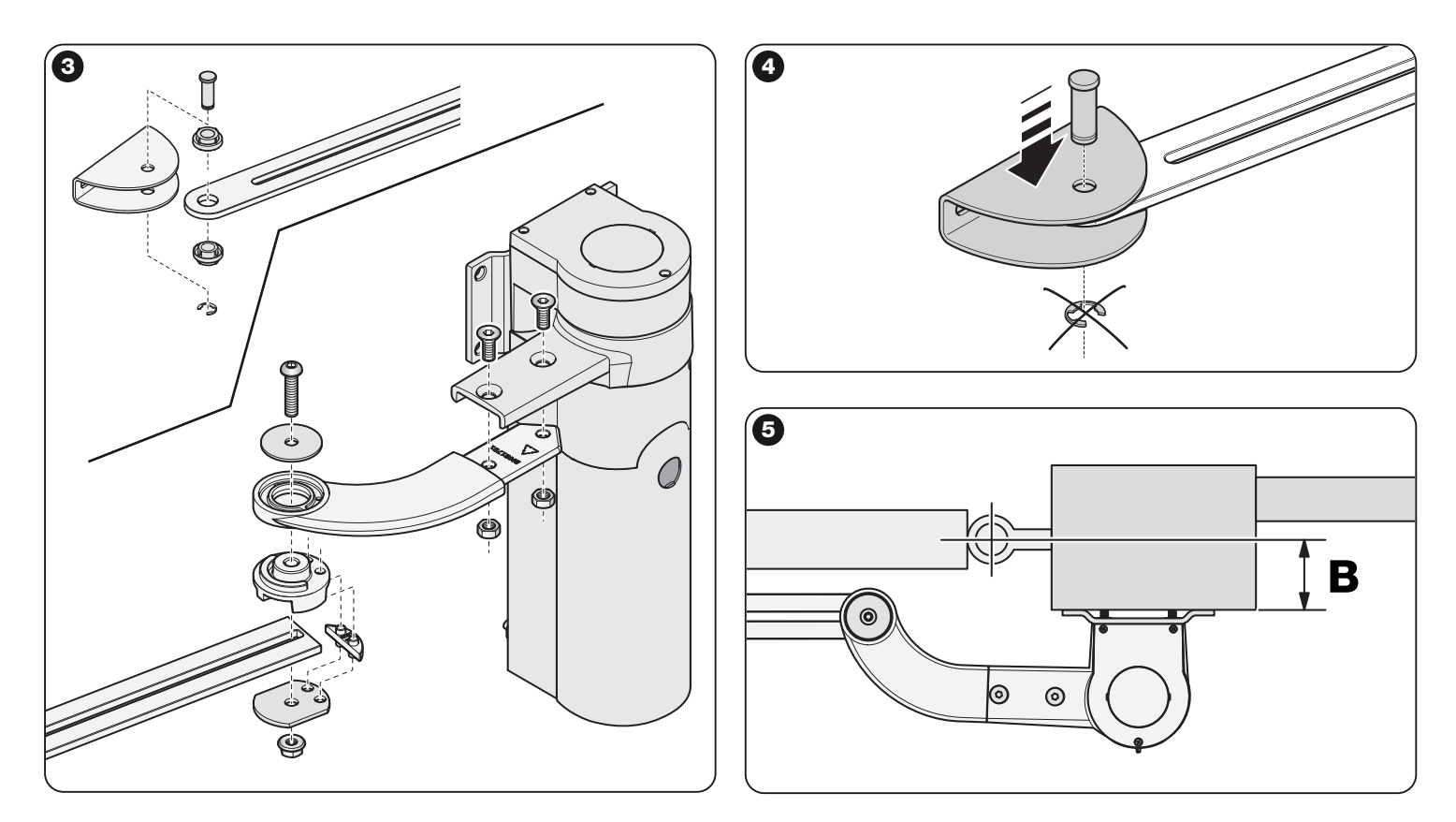

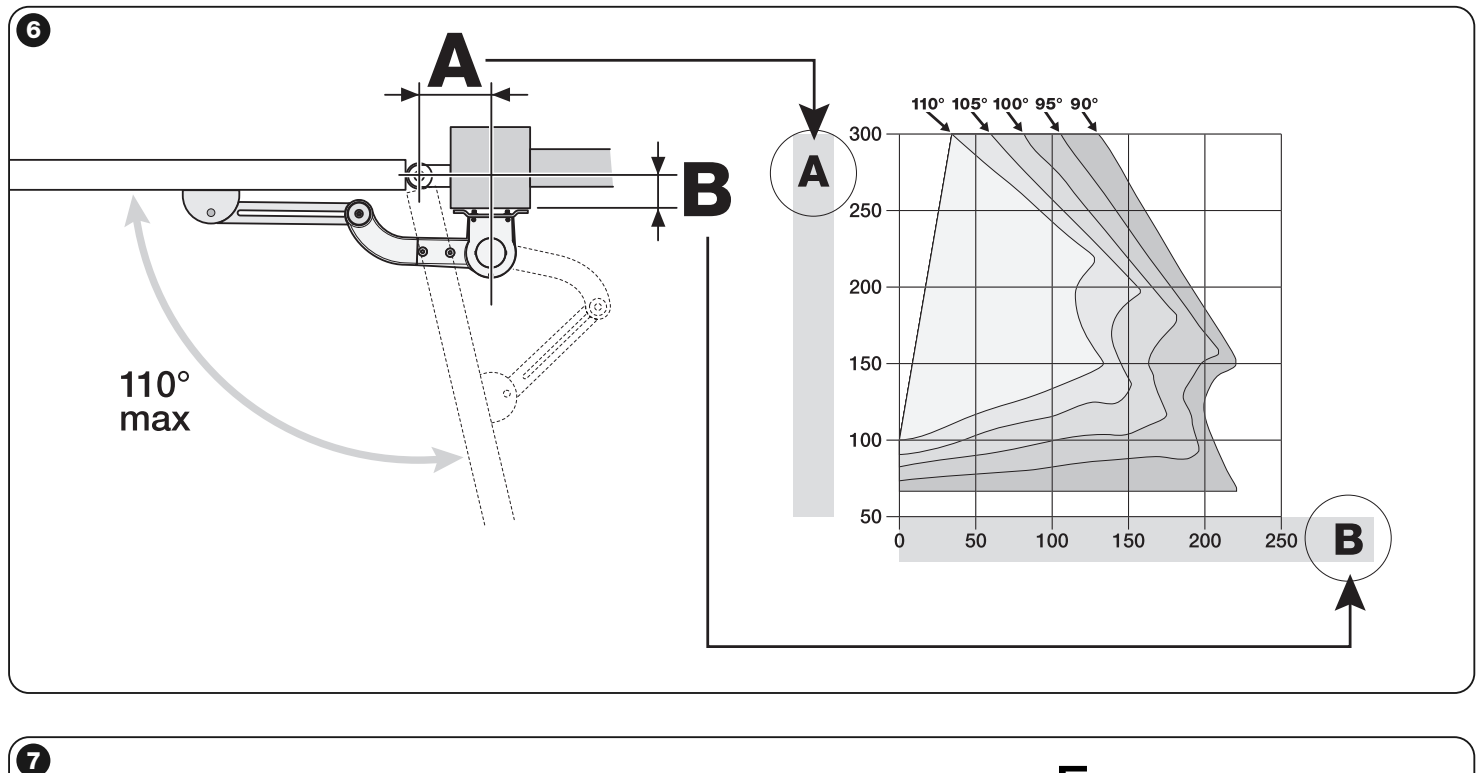

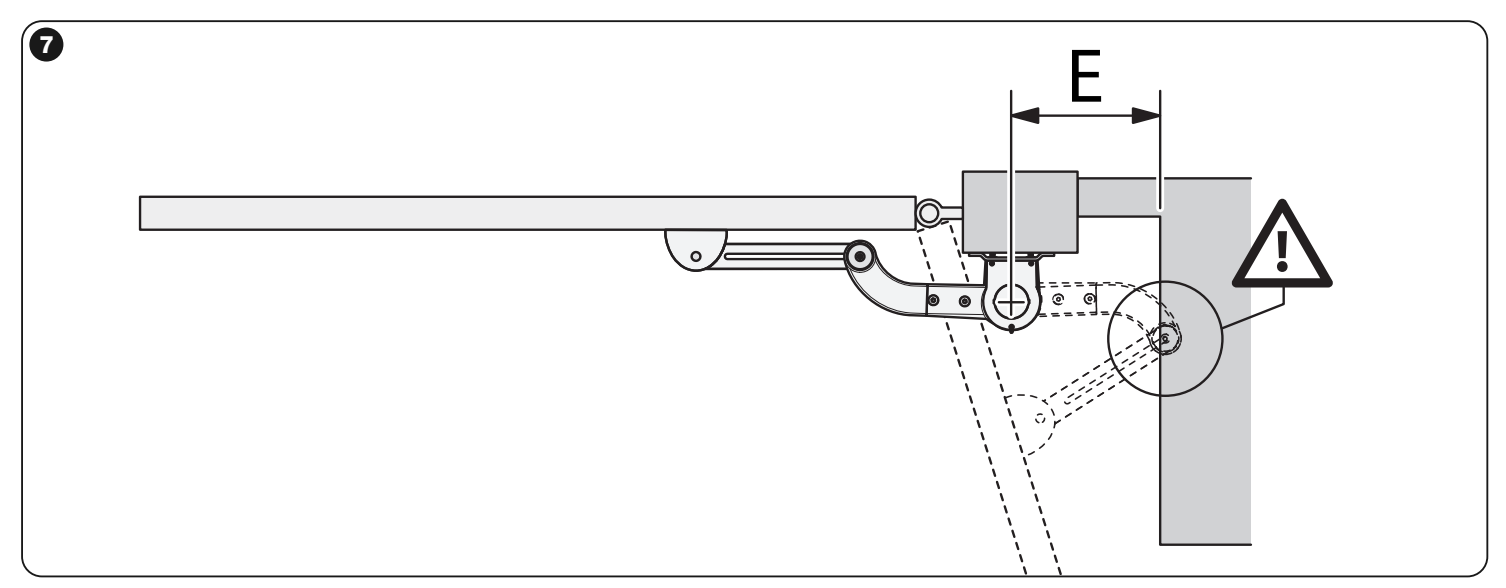

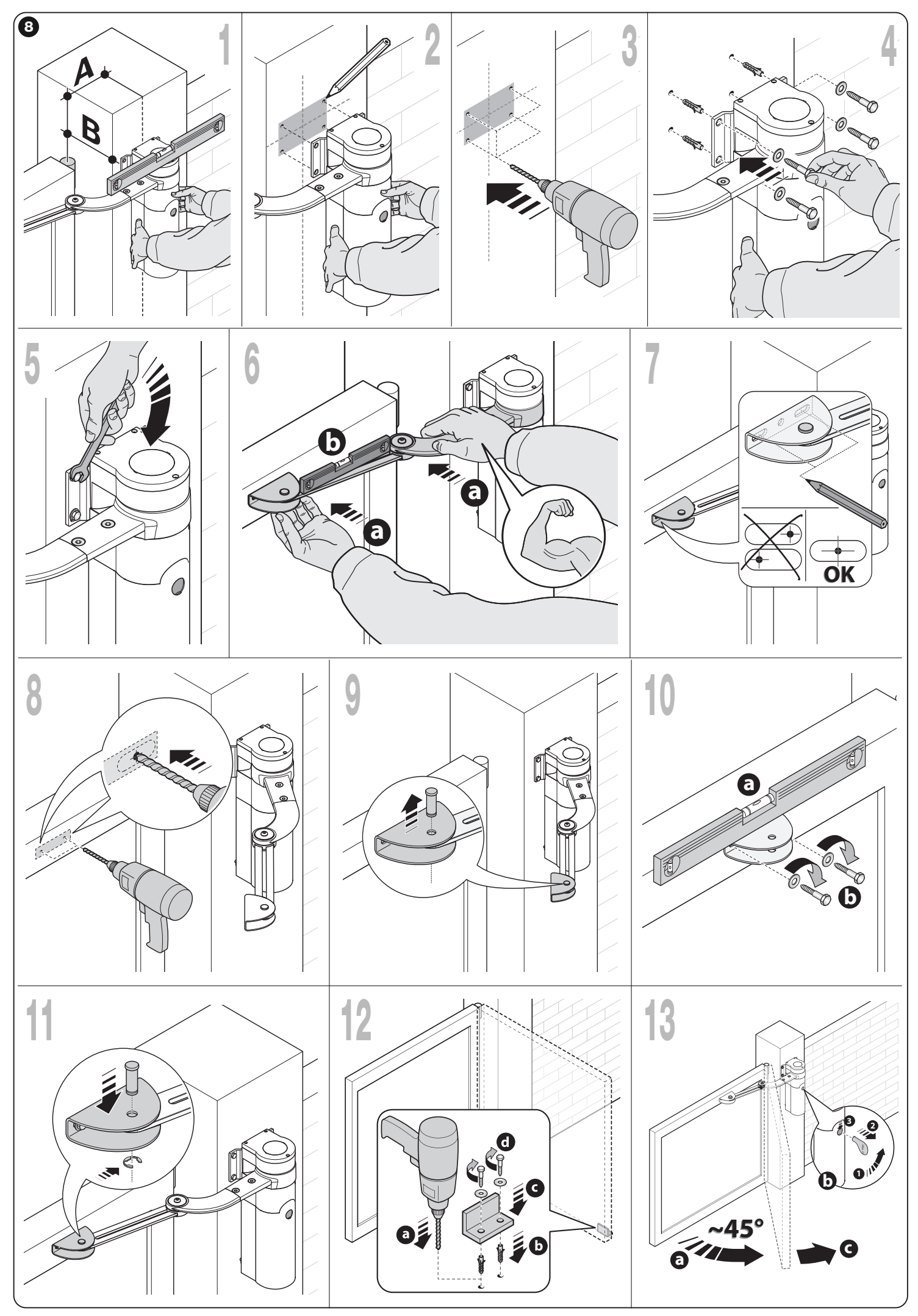

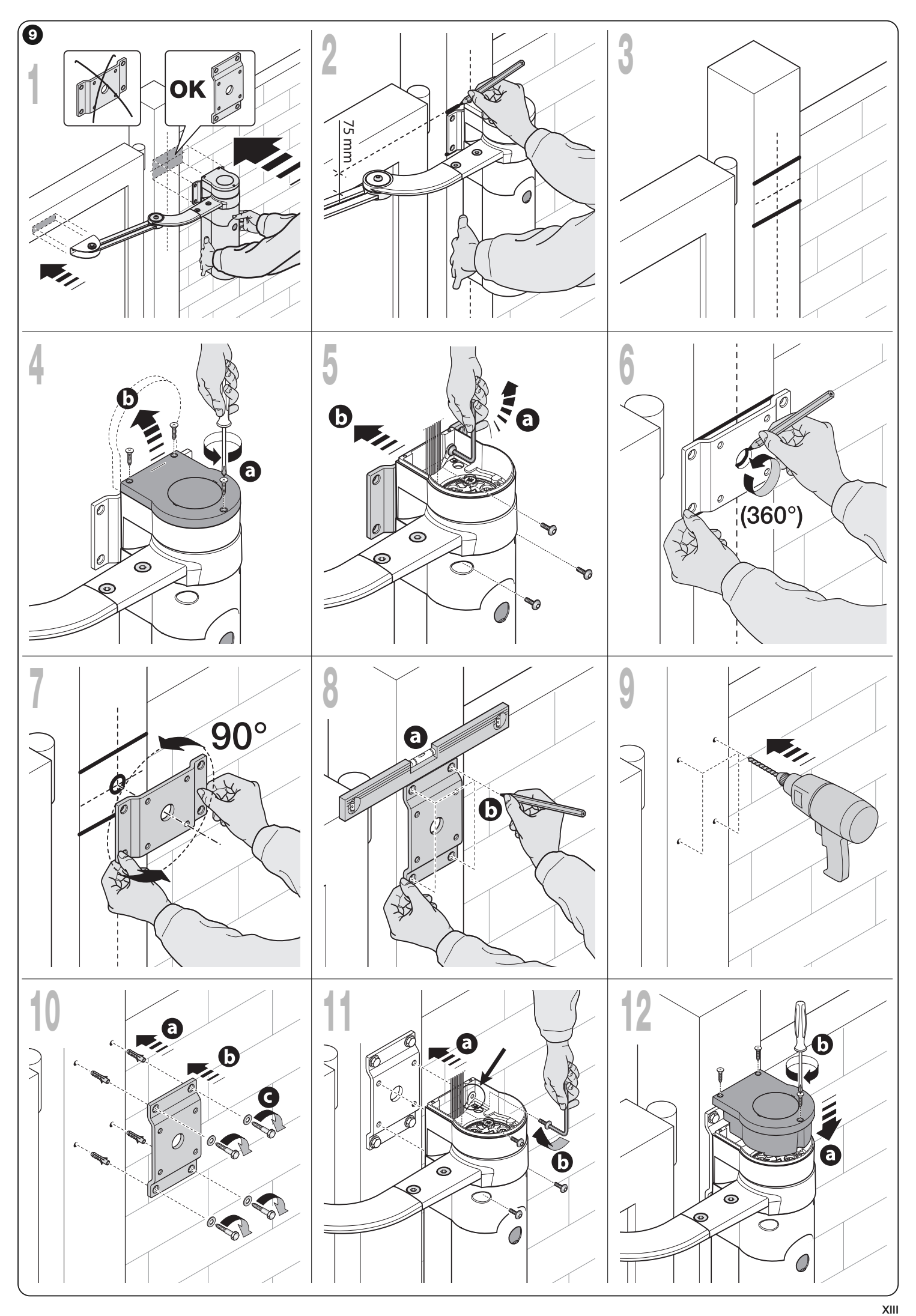

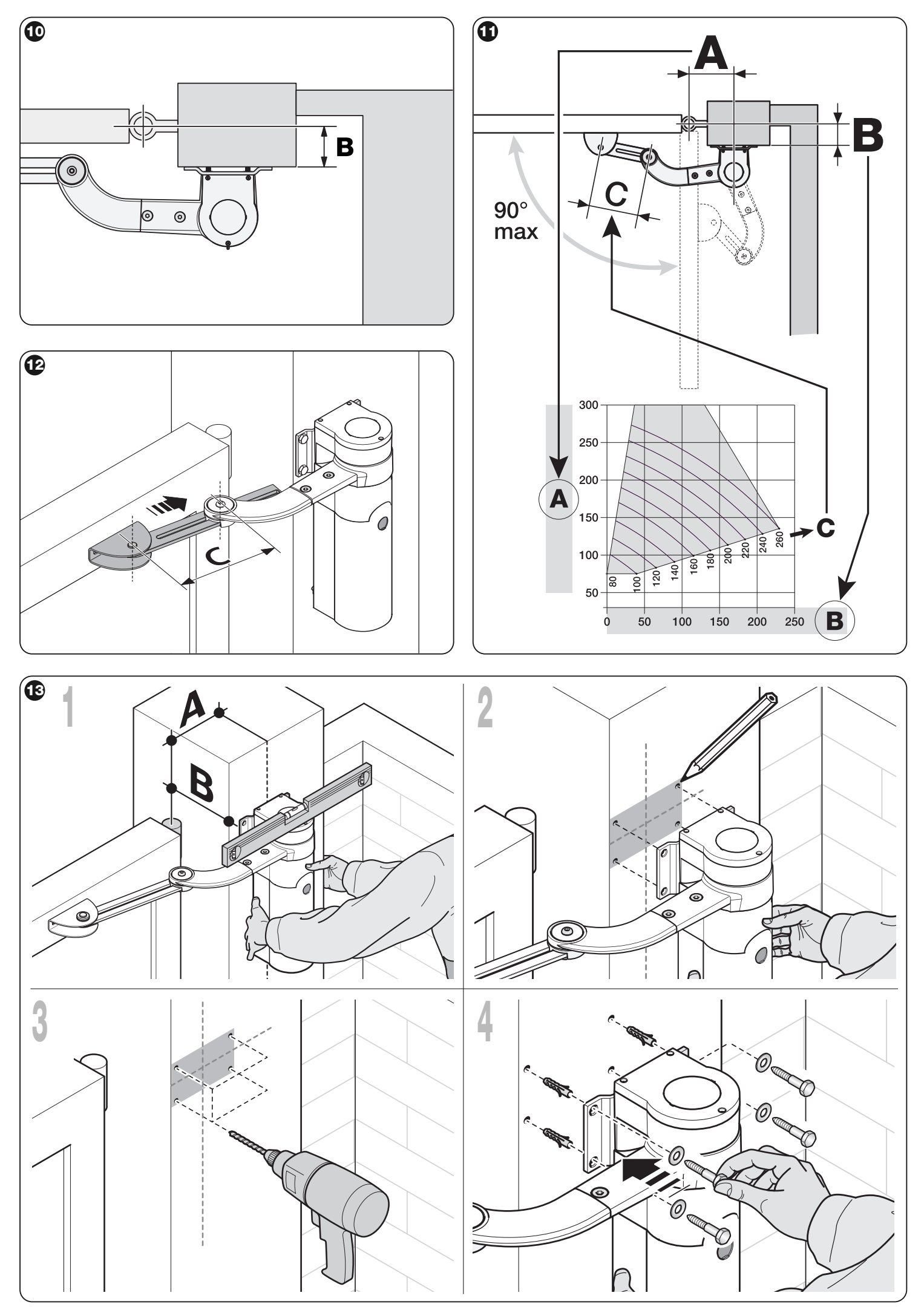

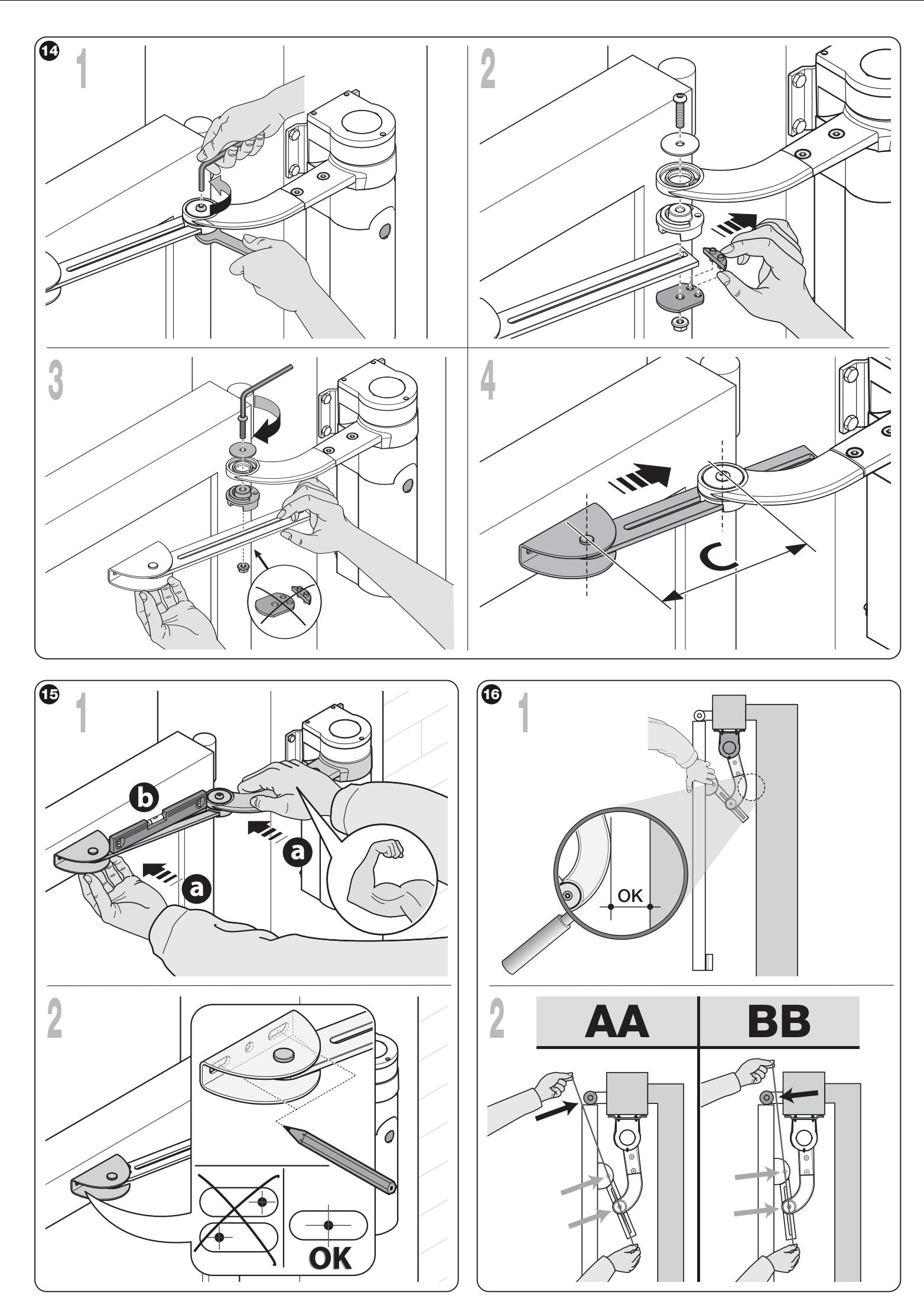

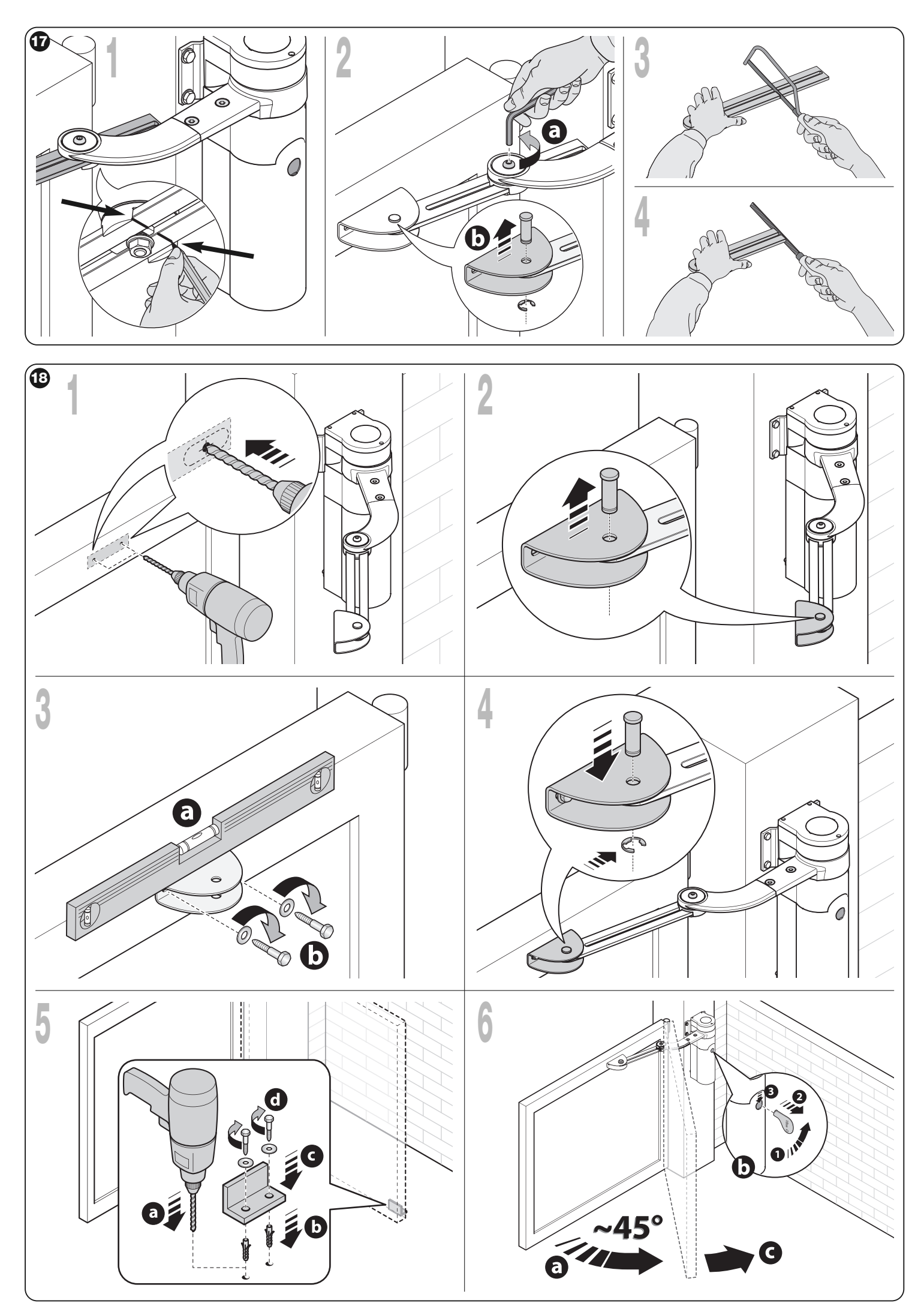

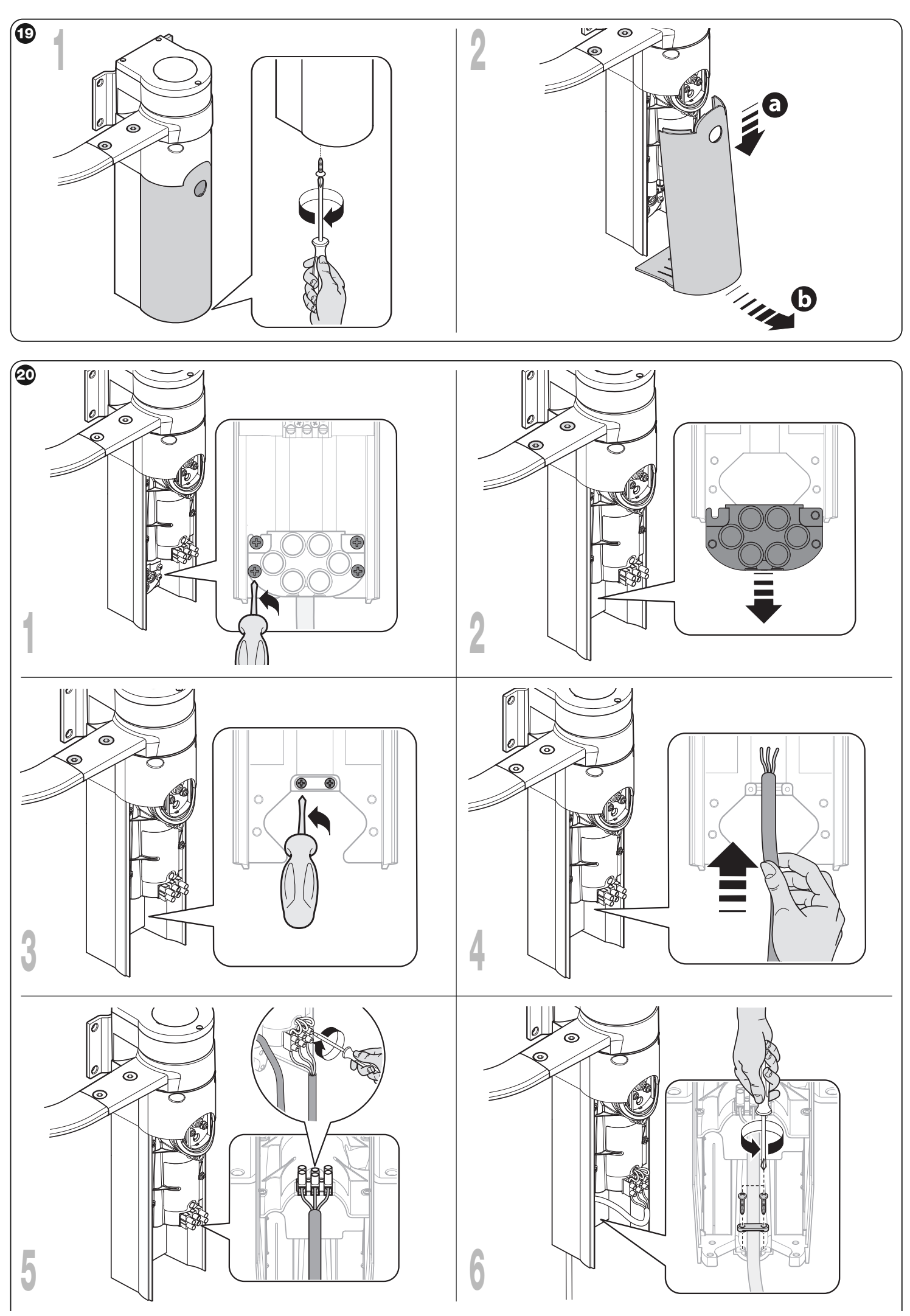

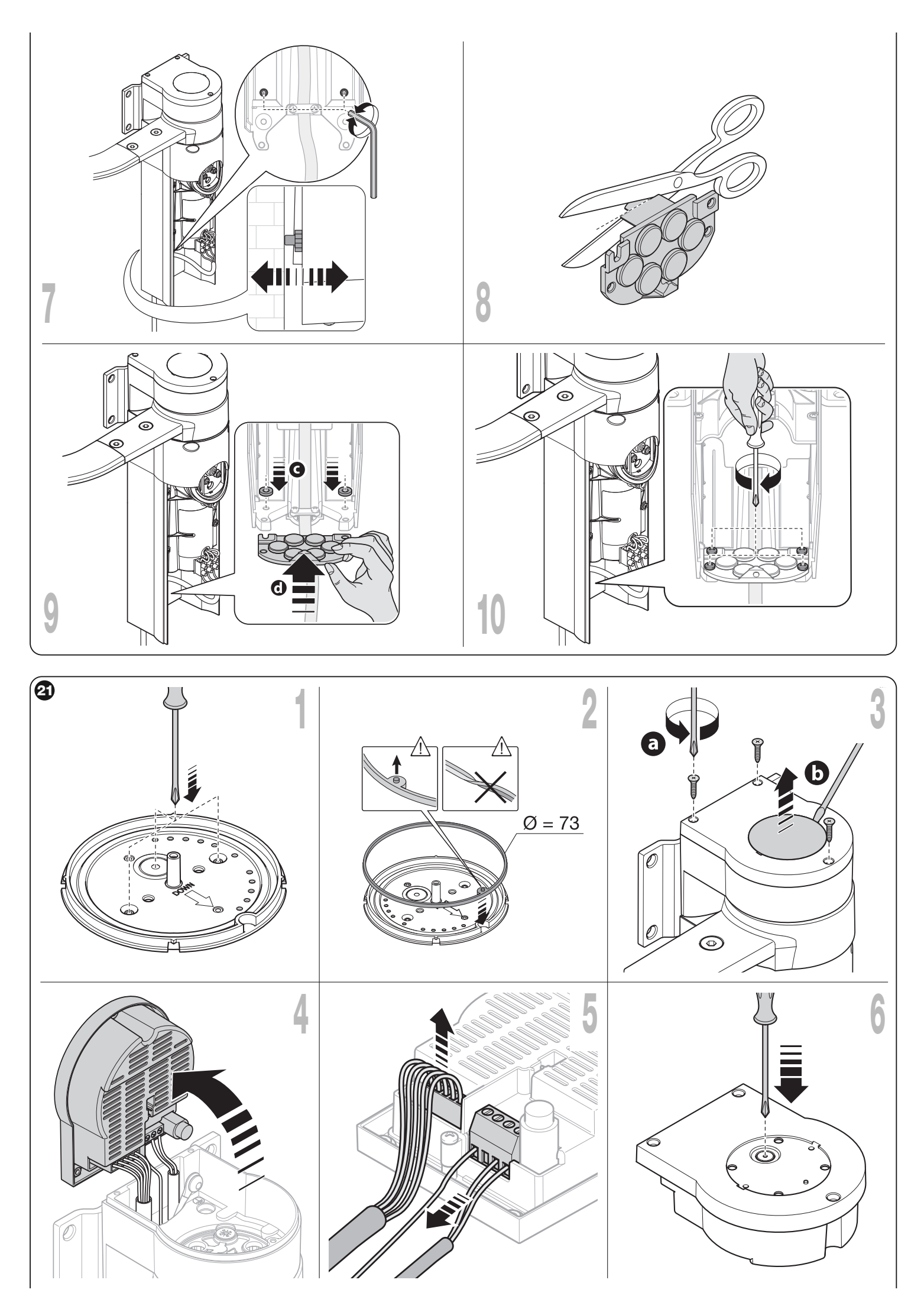

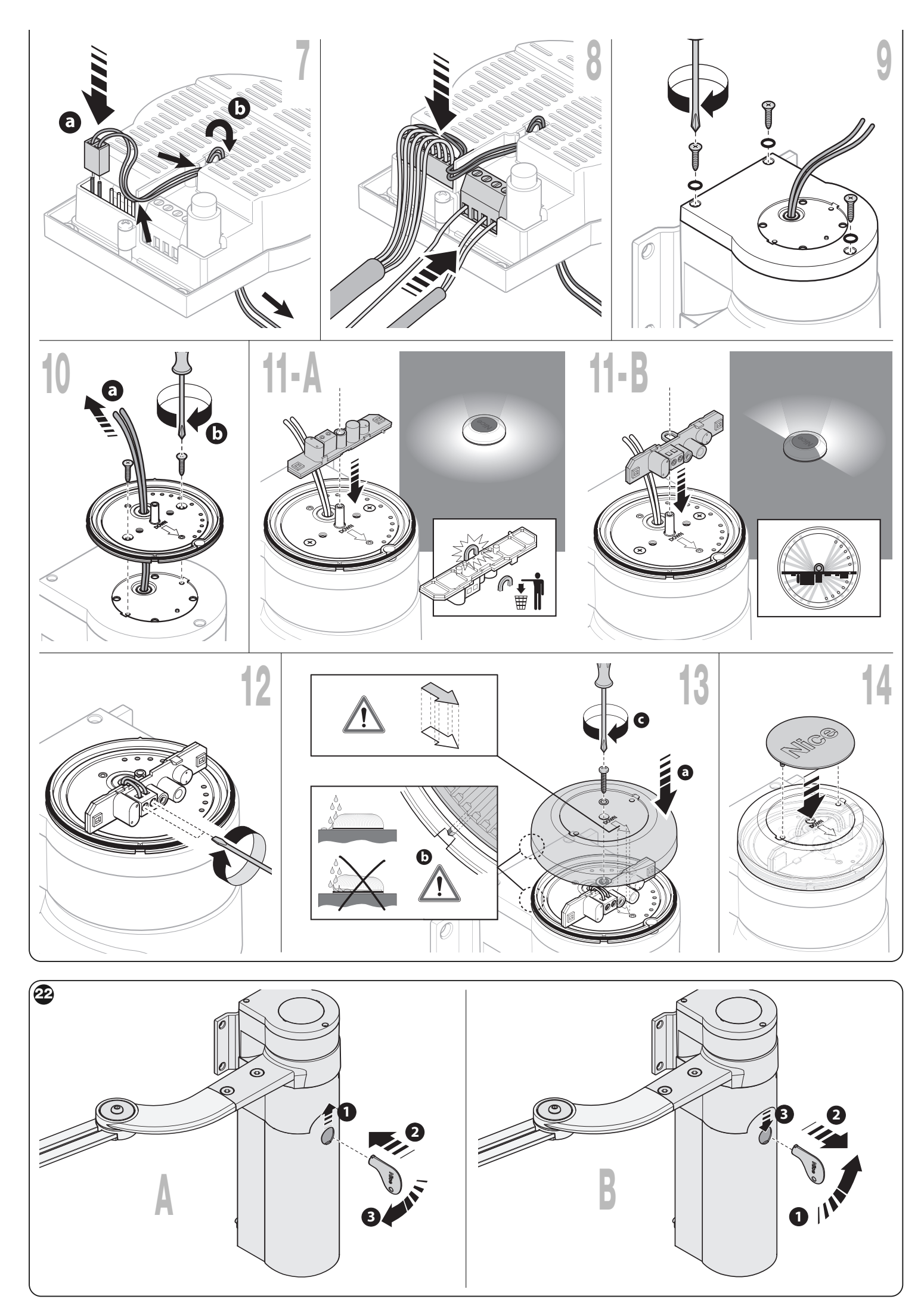

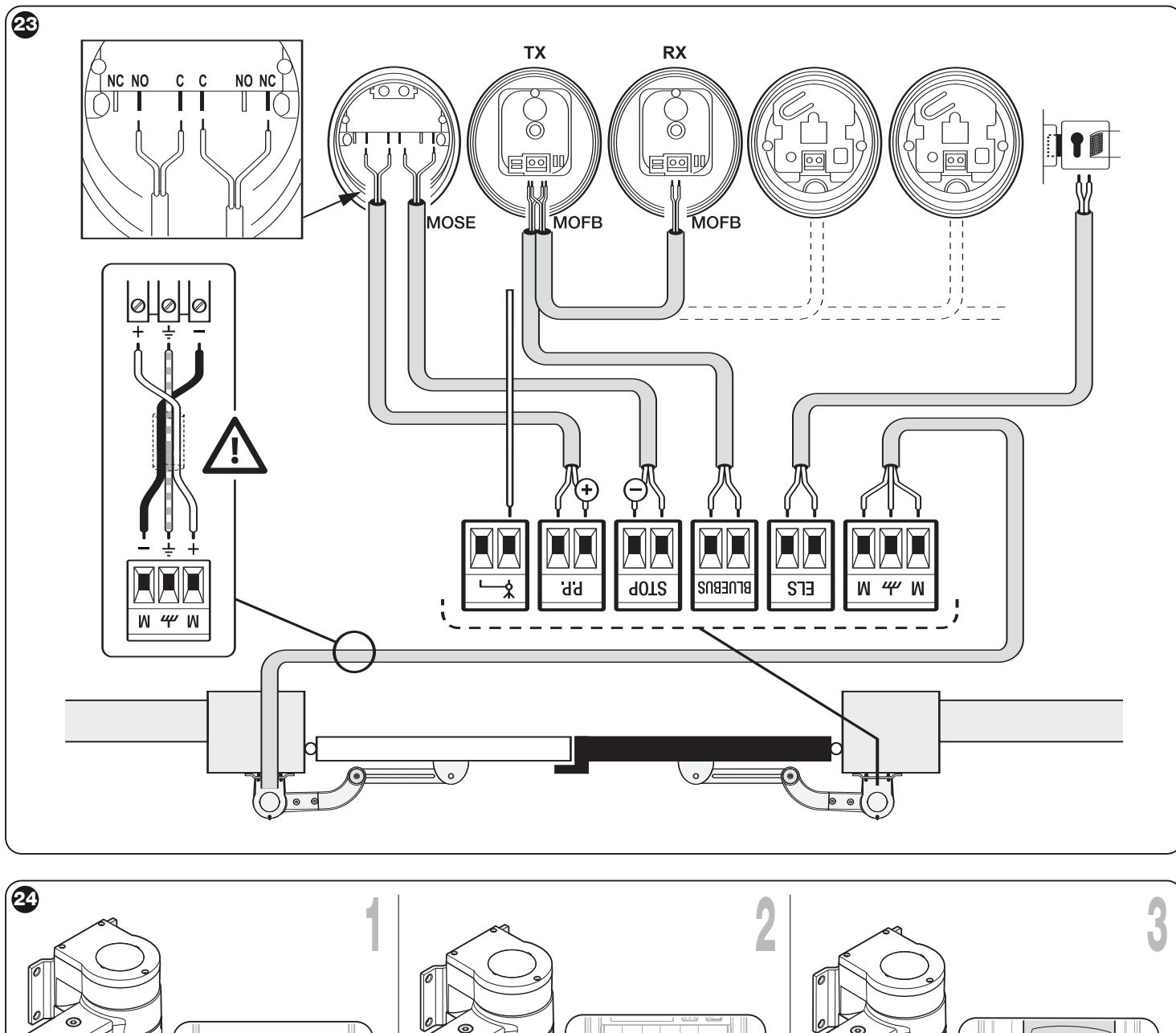

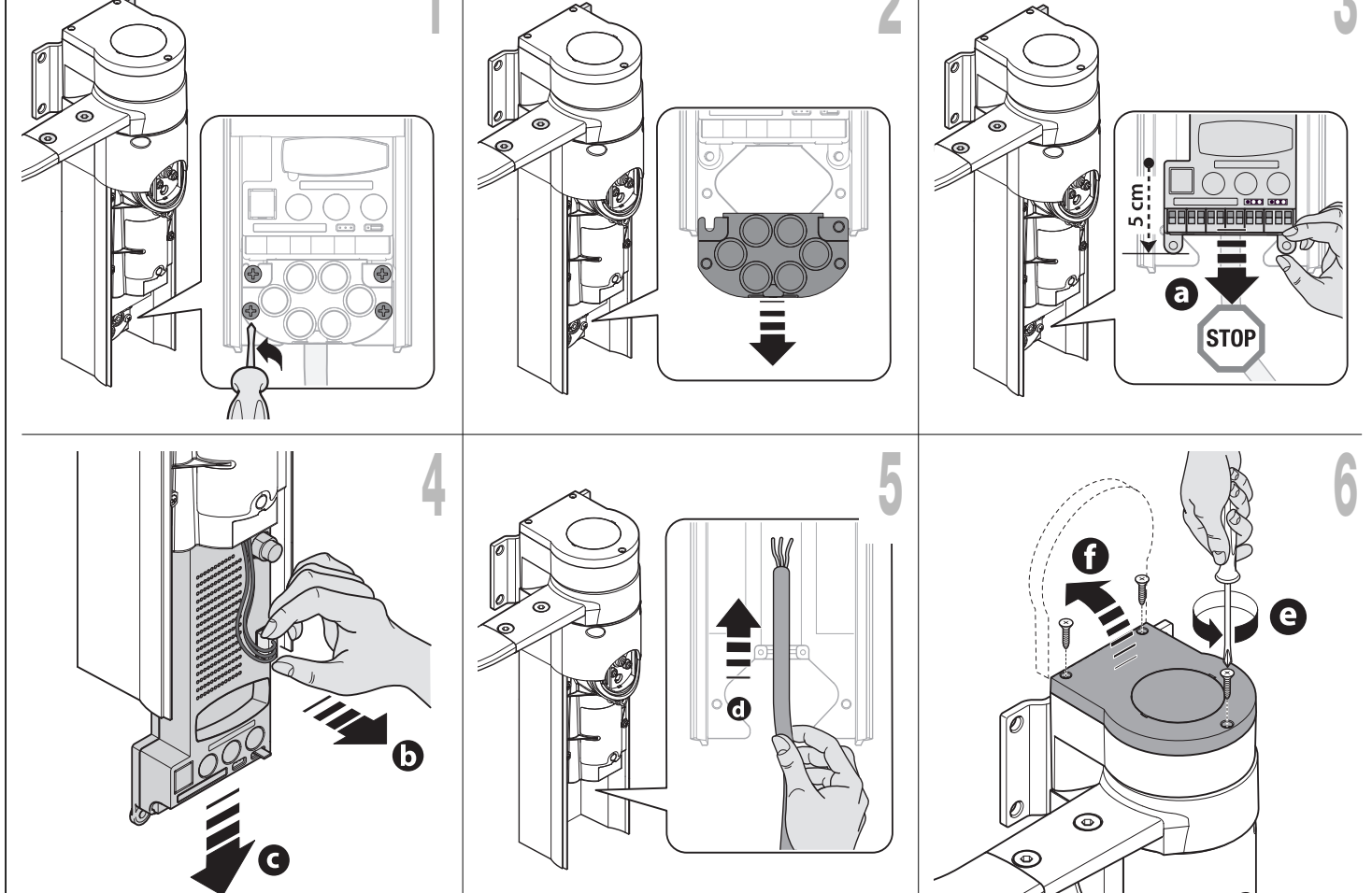

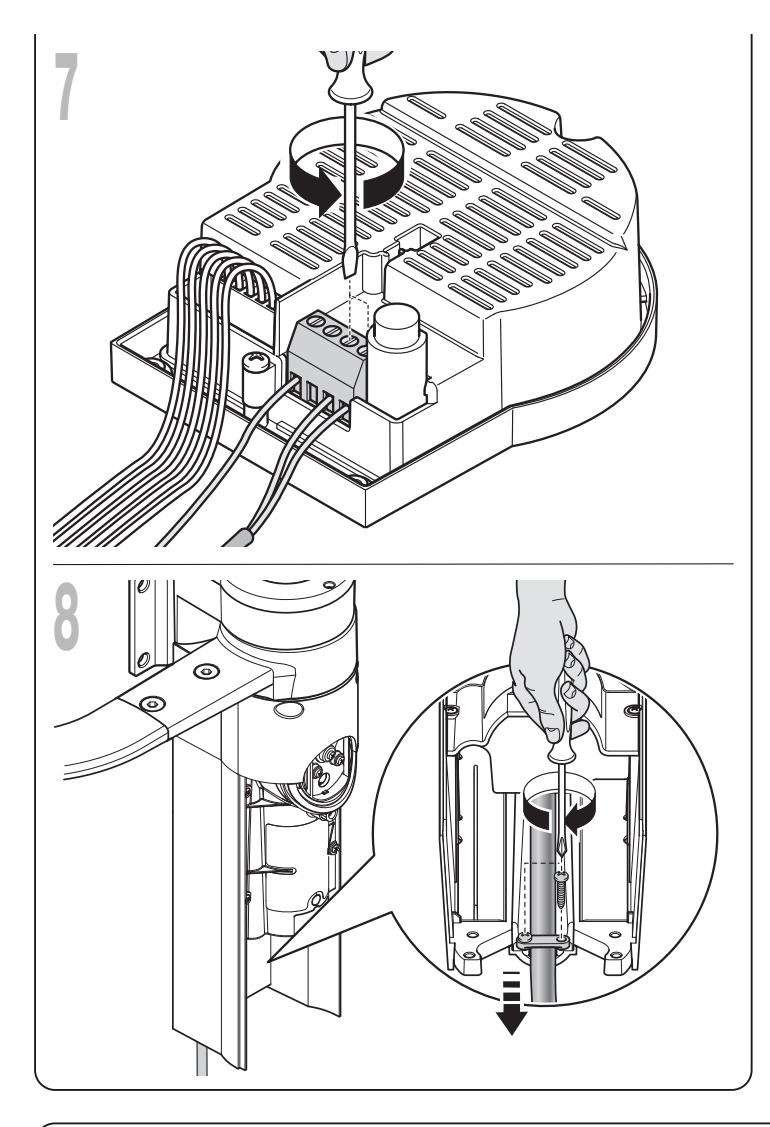

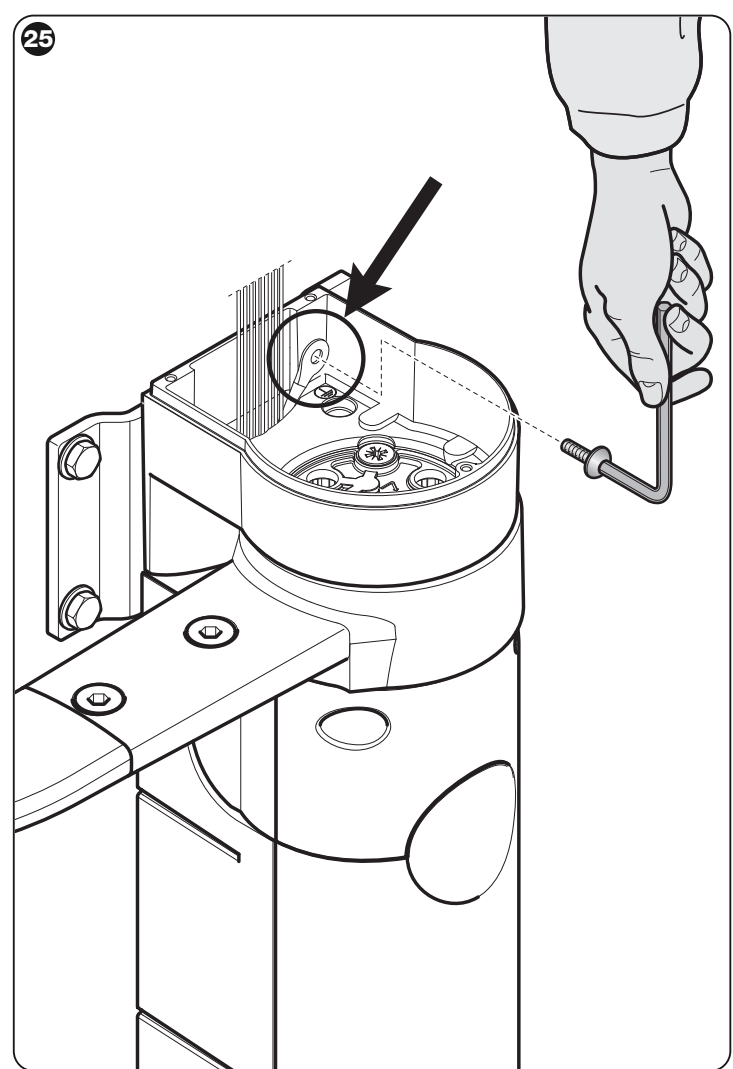

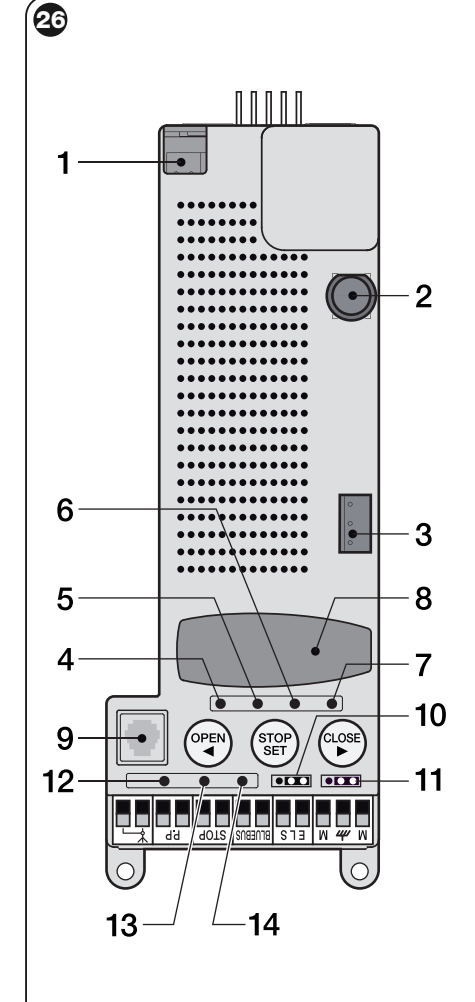

- **1** - **EN** Connector for battery / Solemyo photovoltaic power • **IT** Connettore per batteria / alimentazione fotovoltaica So lemyo • FR Connecteur pour batterie / alimentation phovolta--ï que Solemyo • **ES** Conector para batería / ali men tación fo tovoltaica Solemyo • **DE** Steckverbinder für Batterie / Versorgung durch Solarzellen Solemyo • **PL** Wtyczka dla akumulatorka rezerwowego / zasilania fotowoltaicznego Solemyo • **NL** Connector voor batterij / fotovoltaïsche voeding Solemyo
- **2 EN** Fuse for control unit **IT** Fusibile della centrale
	- **FR** Fu sible de la centrale **ES** Fusible de la central
	- **DE** Si cherung des Steuergeräts **PL** Bezpiecznik centrali • **NL** Zekering van de besturingseenheid
	-
- **3 EN** Connector for motor **IT** Connettore per motore • FR Connecteur pour moteur • ES Conector para motor • **DE** Steckverbinder für Motor • PL Wtyczka silnika • **NL** Connector voor motor
- **4** - **EN** Led L1 • **IT** Led L1 • **FR** Led L1 • **ES** Led L1
- **DE** Led L1 **PL** Dioda Led L1 **NL** Led L1 **5** - **EN** Led L2 • **IT** Led L2 • **FR** Led L2 • **ES** Led L2
- **DE** Led L2 **PL** Dioda Led L2 **NL** Led L2 **6** - **EN** Led L3 • **IT** Led L3 • **FR** Led L3 • **ES** Led L3
- **DE** Led L3 **PL** Dioda Led L3 **NL** Led L3 **7** - **EN** Led L4 • **IT** Led L4 • **FR** Led L4 • **ES** Led L4
- **DE** Led L4 **PL** Dioda Led L4 **NL** Led L4 **8** - **EN** Connector for receiver • **IT** Connettore per ricevitore
- **FR** Connecteur pour récepteur **ES** Conector para receptor • **DE** Steckverbinder für Empfänger • **PL** Wtyczka odbiornika • **NL** Connector voor ontvanger
- **9 EN** BusT4 connector **IT** Connettore BusT4 **FR** Connecteur BusT4 • **ES** Conector BusT4 • **DE** Steckverbinder BusT4 • **PL** Wtyczka BusT4 • **NL** Connector BusT4
- **10 EN** Jumper JA **IT** Jamper JA **FR** Jumper JA **ES** Jum -per JA • **DE** Jumper JA • **PL** Zworka JA • **NL** Jumper JA
- **11 EN** Jumper JB **IT** Jamper JB **FR** Jumper JB **ES** Jum -per JB **DE** Jumper JB **PL** Zworka JB **NL** Jumper JB
- **12 EN** Step-step LED **IT** Led Passo passo **FR** Led Pas à pas • **ES** Led Paso a paso • **DE** Led Schrittfunktion • **PL** Dioda Led Krok po Kroku • **NL** Stap voor stap led
- **13 EN** Stop LED **IT** Led Stop **FR** Led Stop **ES** Led Stop • **DE** Led Stop • **PL** Dioda Led Stop • **NL** Stop led
- **14 EN** Bluebus LED **IT** Led Bluebus **FR** Led Bluebus
- **ES** Led Bluebus **DE** Led Bluebus **PL** Dioda Led Bluebus • **NL** Bluebus led

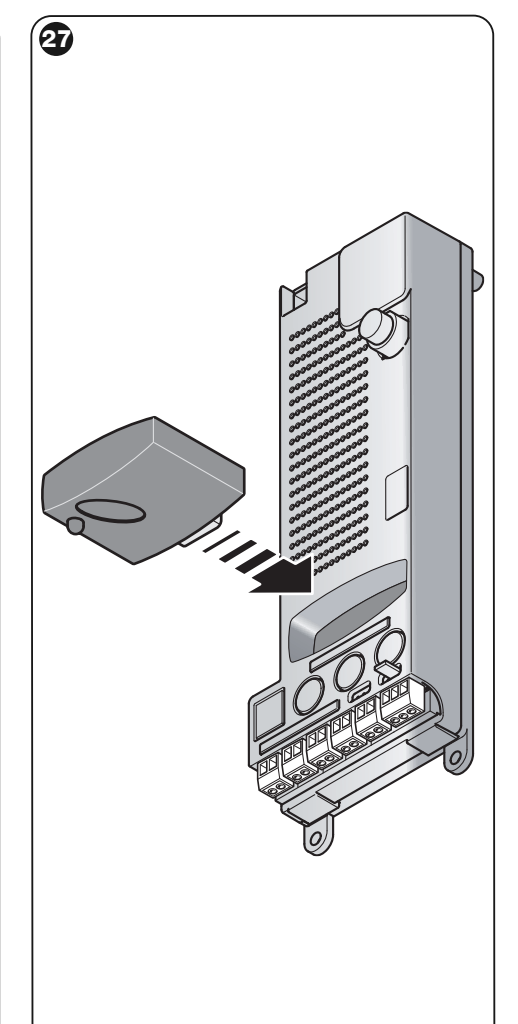

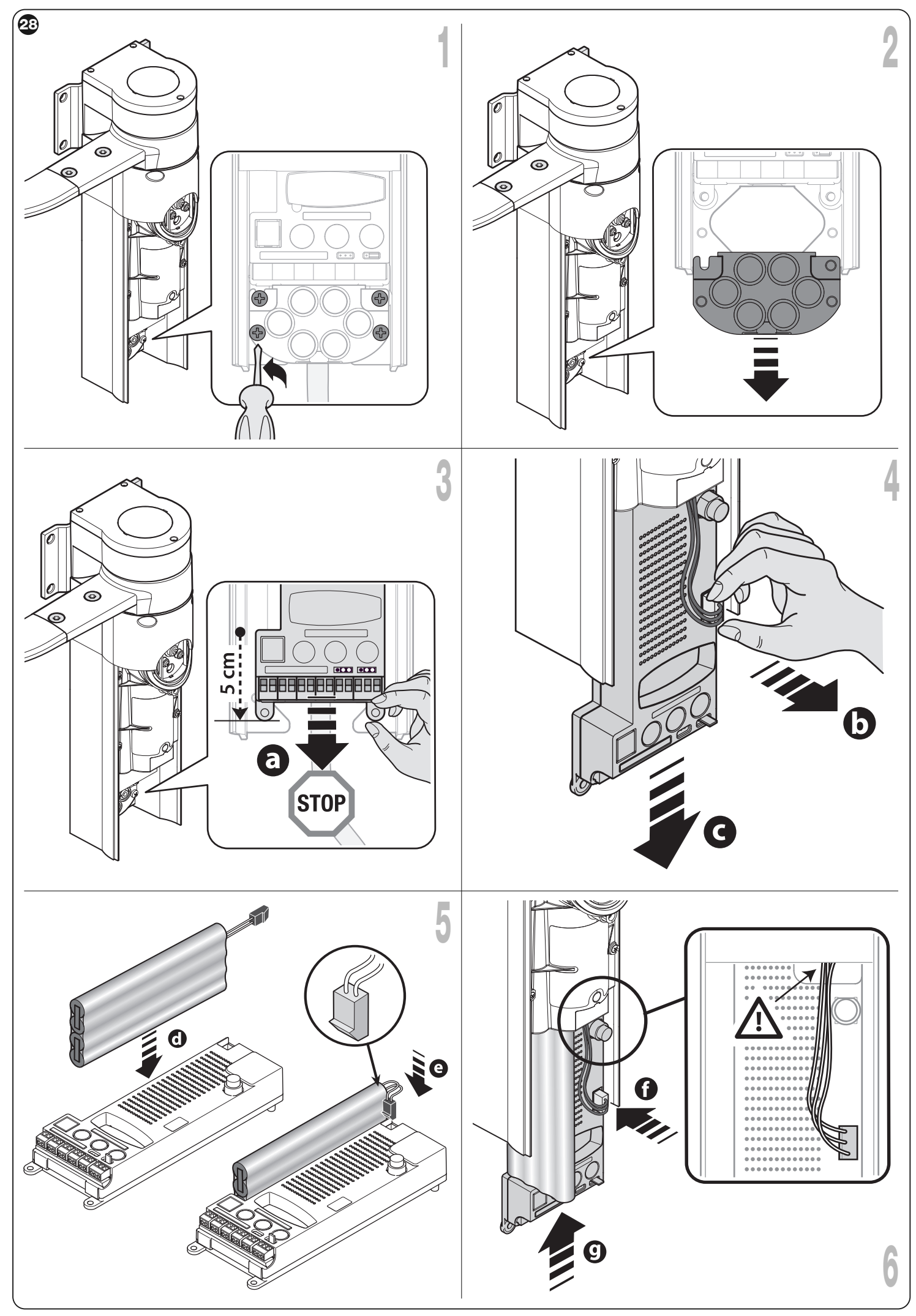

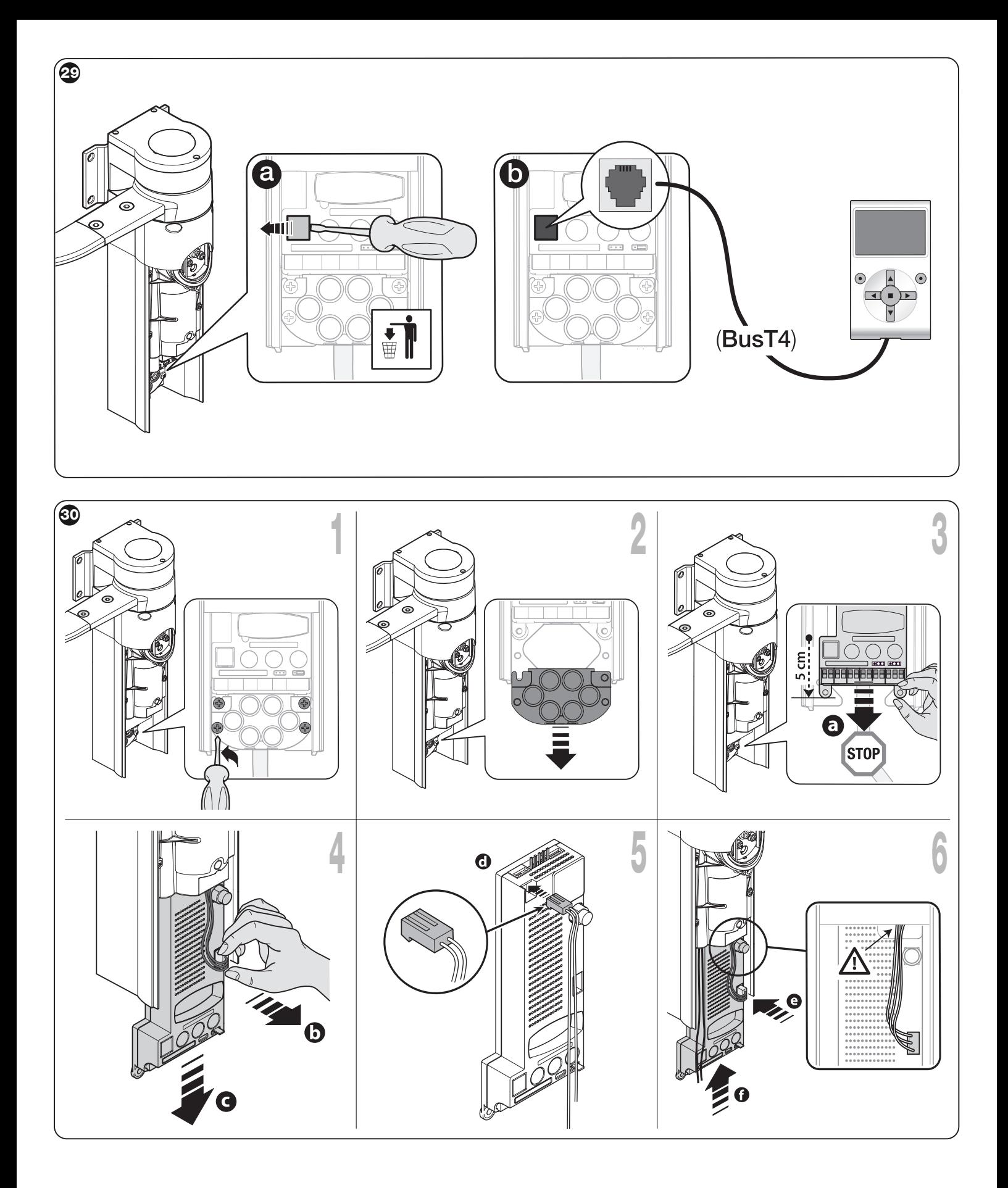

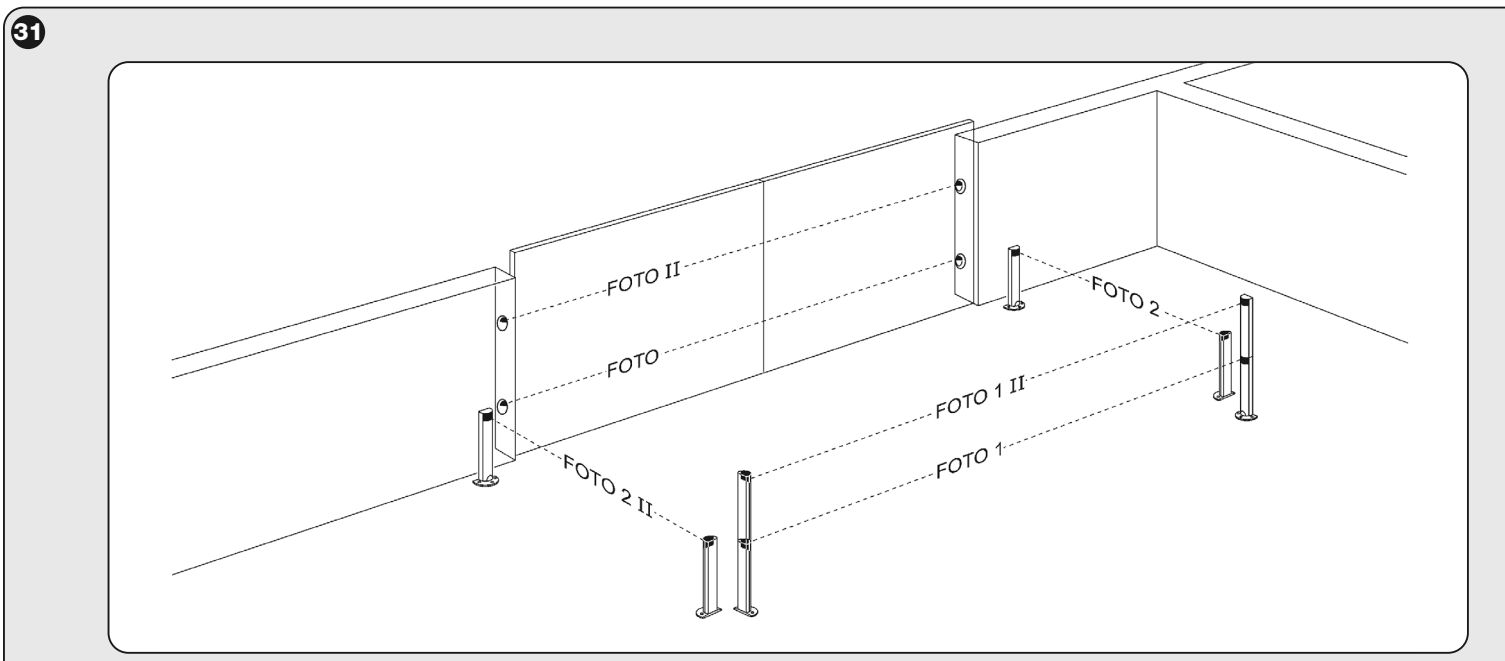

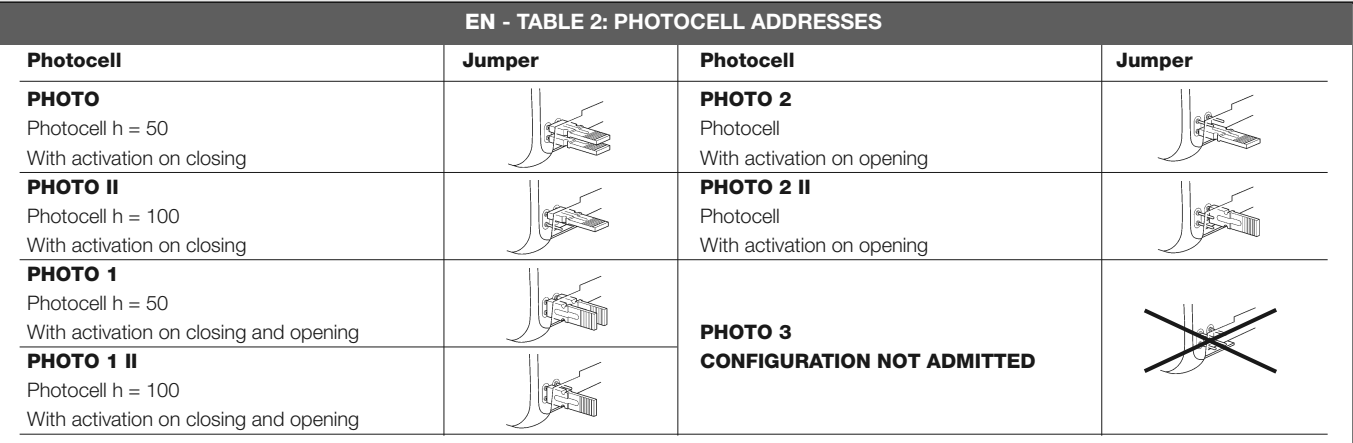

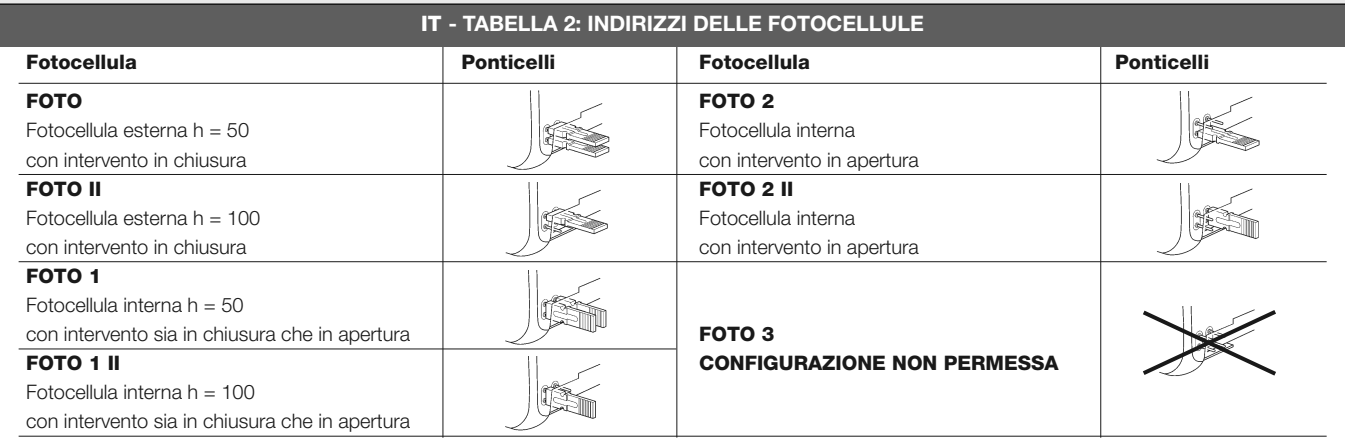

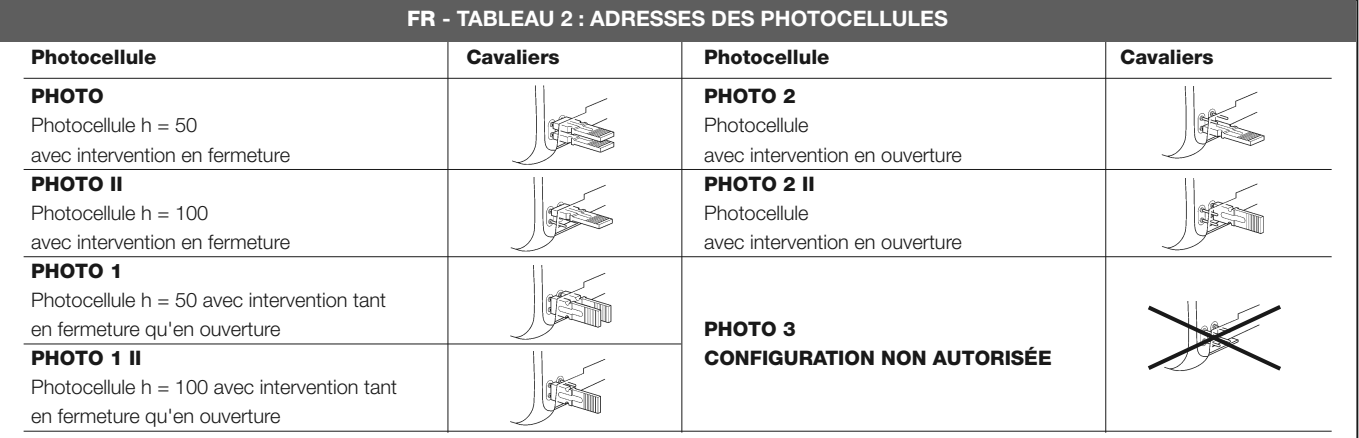

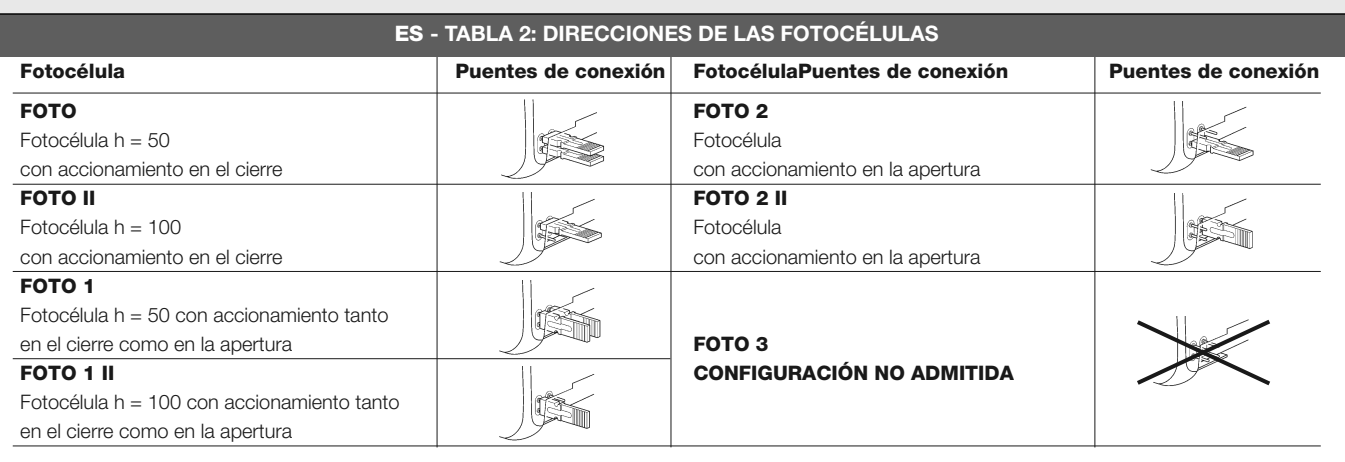

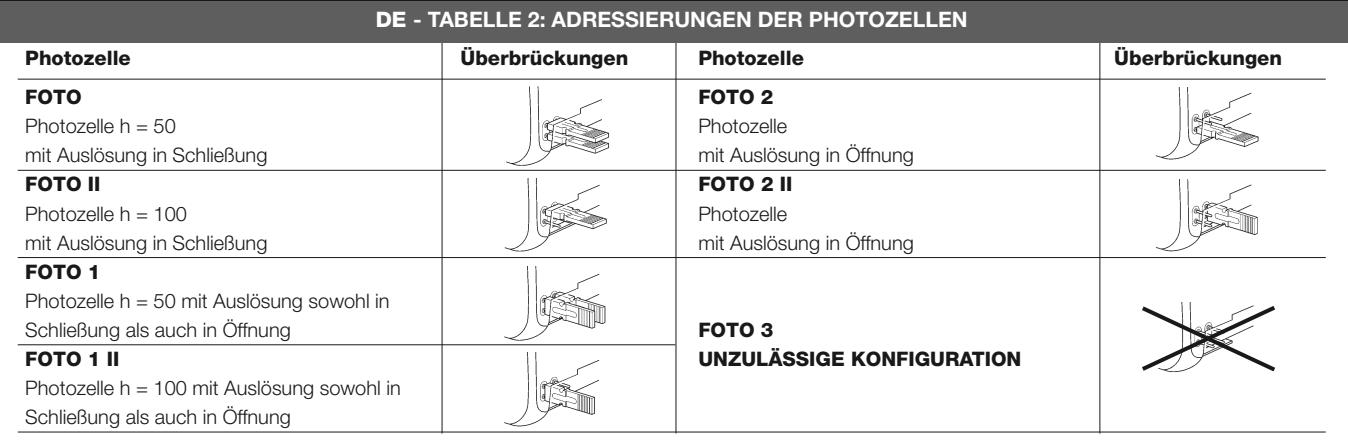

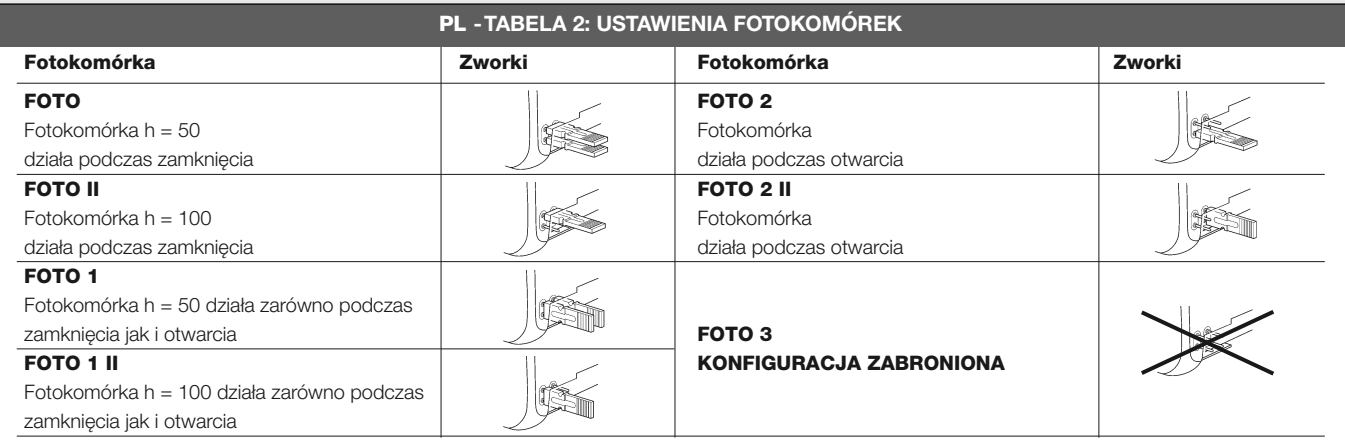

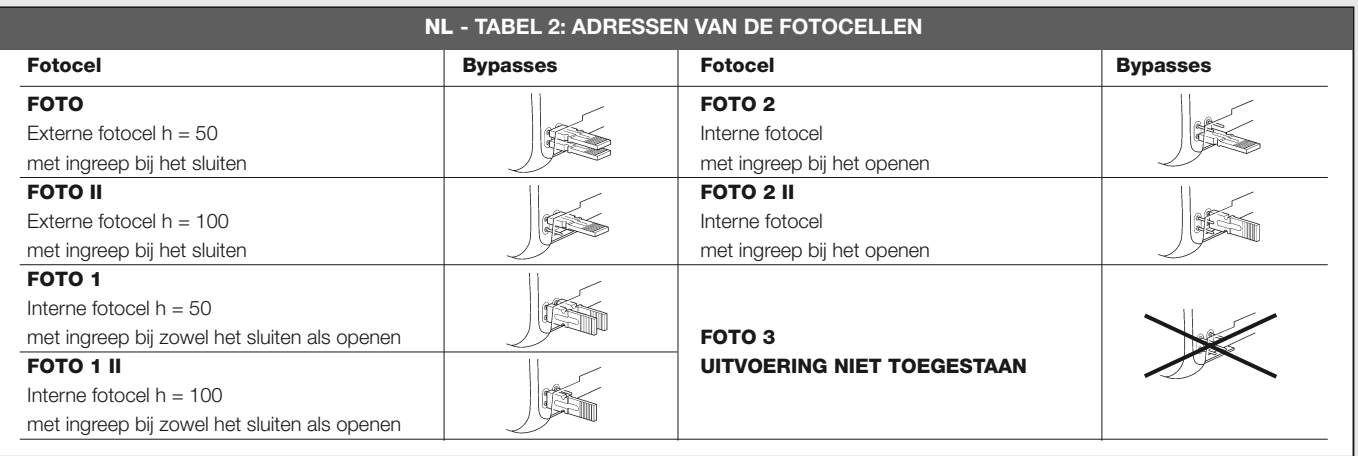

## **Headquarters**

**Nice SpA** Oderzo TV Italia Ph. +39.0422.85.38.38 Fax +39.0422.85.35.85 info@niceforyou.com

#### **Nice in Italy**

**Nice Padova** Padova Italia Ph. +39.049.87.01.05.1 Fax +39.049.87.07.63.8 infopd@niceforyou.com

#### **Nice Roma**

Roma Italia Ph. +39.06.72.67.17.61 Fax +39.06.72.67.55.20 inforoma@niceforyou.com

#### **Nice Worldwide**

**Nice France** Buchelay France Ph. +33.(0)1.30.33.95.95 Fax +33.(0)1.30.33.95.96 info@fr.niceforyou.com

**Nice France Sud** Aubagne France Ph. +33.(0)4.42.62.42.52 Fax. +33.(0)4.42.62.42.50 infomarseille@fr.niceforyou.com

**Nice France Rhône Alpes**

Decines Charpieu France Ph. +33.(0)4.78.26.56.53 Fax +33.(0)4.78.26.57.53 infolyon@fr.niceforyou.com

#### **Nice Belgium**

Leuven (Heverlee) Belgium Ph. +32.(0)16.38.69.00 Fax +32.(0)16.38.69.01 info@be.niceforyou.com

#### **Nice Deutschland**

Gelnhausen Deutschland Ph. +49.(0)6051.91.520 Fax +49.(0)6051.91.52.119 info@de.niceforyou.com

#### **Nice España Madrid**

Mostoles Madrid España Ph. +34.(0)9.16.16.33.00 Fax +34.(0)9.16.16.30.10 info@es.niceforyou.com

**Nice España Barcelona**

Sant Quirze del Valles Barcelona España Ph. +34.(0)9.37.84.77.75 Fax +34.(0)9.37.84.77.72 info@es.niceforyou.com

**Nice Australia** Wetherill Park Australia Ph. +61.(0)2.96.04.25.70

Fax +61.(0)2.96.04.25.73 info@au.niceforyou.com

**Nice China** Shanghai P. R. China Ph. +86.21.575.701.46 Fax +86.21.575.701.44 info@niceforyou.com.cn

**Nice USA** San Antonio Texas USA info@us.niceforyou.com

#### **Nice Russia**

Odintsovo Moscow Region Russia Ph. +7.495.739.97.02 Fax +7.495.739.97.02 info@ru.niceforyou.com

#### **Nice South Africa** Johannesburg South Africa

info@co.za.niceforyou.com

#### **Nice Polska**

Pruszków Polska Ph. +48.(022).759.40.00 Fax +48.(022).759.40.22 info@pl.niceforyou.com

#### **Nice Portugal**

Mem Martins Portugal Ph. +351.21.922.82.10 Fax +351.21.922.82.19 info@pt.niceforyou.com

#### **Nice Romania**

Cluj Napoca Romania Ph./Fax +40.(0)264.453.127 info@ro.niceforyou.com

#### **Nice Turkey**

Kadikoy Istanbul Turkey Ph. +90.216.456.34.97 Fax +90.216.455.78.29 info@tr.niceforyou.com

## **Nice UK**

Sutton in Ashfield United Kingdom Ph. +44.16.23.55.80.86 Fax +44.16.23.55.05.49